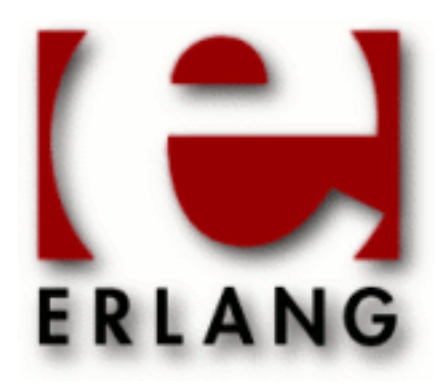

# Graphics System (GS)

Copyright © 1997-2012 Ericsson AB. All Rights Reserved. Graphics System (GS) 1.5.15.1 September 3 2012

#### **Copyright © 1997-2012 Ericsson AB. All Rights Reserved.**

The contents of this file are subject to the Erlang Public License, Version 1.1, (the "License"); you may not use this file except in compliance with the License. You should have received a copy of the Erlang Public License along with this software. If not, it can be retrieved online at http://www.erlang.org/. Software distributed under the License is distributed on an "AS IS" basis, WITHOUT WARRANTY OF ANY KIND, either express or implied. See the License for the specific language governing rights and limitations under the License. Ericsson AB. All Rights Reserved..

**September 3 2012**

**Ericsson AB. All Rights Reserved.: Graphics System (GS) | 1**

## 1 GS User's Guide

The Graphics System application, *GS*, is a library of routines for writing graphical user interfaces. Programs written using GS work on all Erlang platforms and do not depend upon the underlying windowing system.

## 1.1 GS - The Graphics System

## 1.1.1 Introduction

## Warning:

GS is not recommended for use in new applications. Instead we recommend WX for applications that need a graphical user interface.

GS is not maintained and we plan to deprecate and remove it from the distribution as soon as possible, maybe already in the next major release (R15).

This section describes the general graphics interface to Erlang. This system was designed with the following requirements in mind:

- a graphics system which is easy to learn
- a graphics system which is portable to many different platforms.

Erlang has been implemented on a wide range of platforms and the graphics system works on all these platforms. Erlang applications can be written towards the same graphics API and the application can run on all supported platforms without modification.

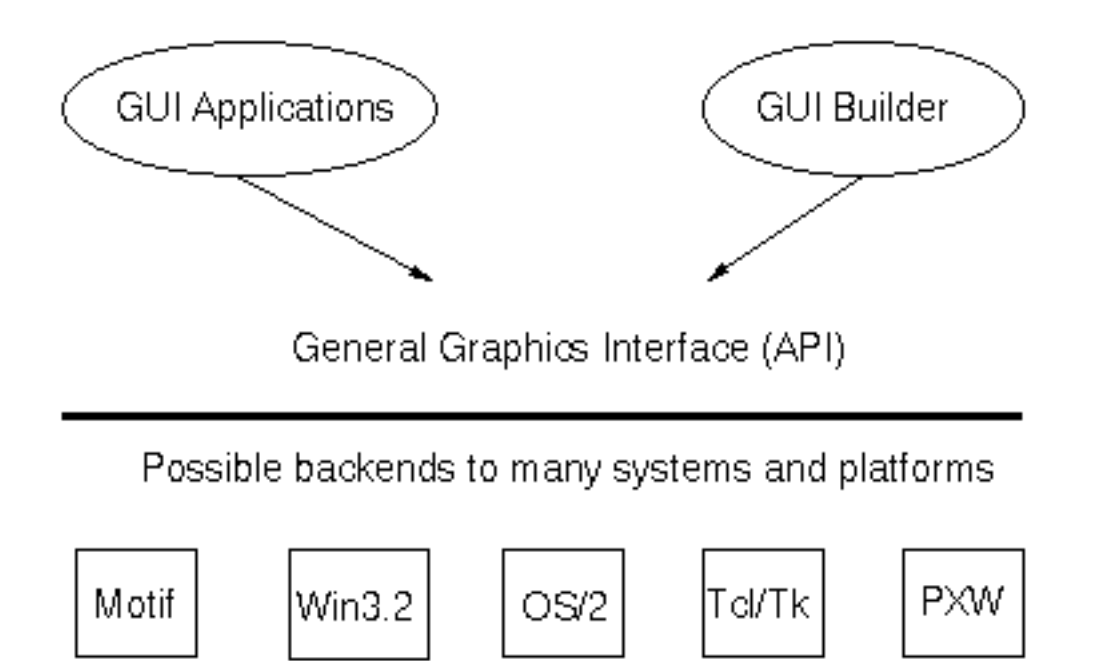

**Figure 1.1: Graphics Interface for Erlang**

## 1.1.2 Basic Architecture of GS

The basic building block in the graphics system is the graphical object. Objects are created in a hierarchical fashion where each object has a parent. The most common object types are:

- window
- button
- label
- list box
- frame.

Whenever a new object is created, a unique object identifier is returned. This object identifier makes it possible to configure the object by changing its appearance and behaviour. This configuration of the object is controlled by the *Options*, also known as attributes or properties. These include width and height. Most options have a value of a specified type, but not all.

Whenever an Erlang process creates a graphical object, it is said to own the object. The graphics system must keep track of the owner of every graphical object in order to forward incoming events to the owner-process and kill the appropriate graphics window if the owner process suddenly dies.

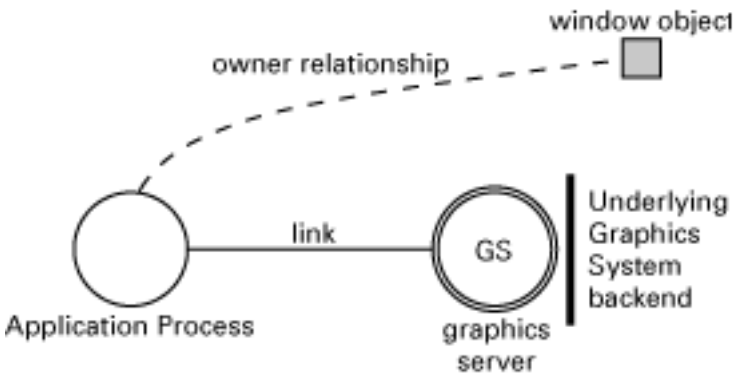

**Figure 1.2: Owner Process**

Events are messages which are sent from the graphical object to the owner-process. The events the owner-process is informed about may include:

- the user has clicked on a button
- the user has entered text into an entry field
- the user has taken some action on the object, like moving the window.

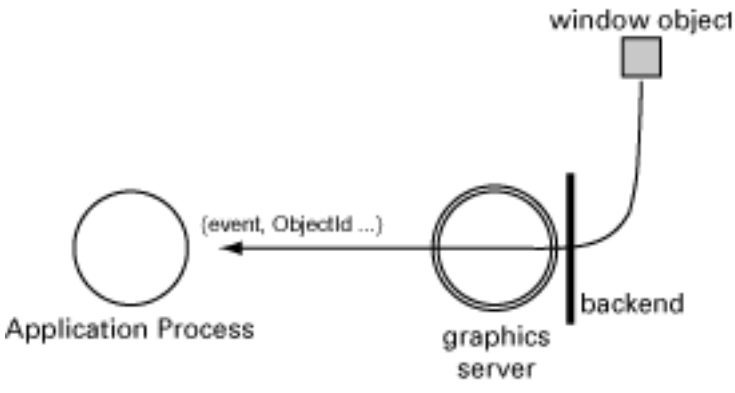

**Figure 1.3: Events Delivered to Owner Process**

## 1.2 Interface Functions

## 1.2.1 Overview

The following interface functions are included with the graphics system:

- gs:start(). This function starts the graphics server and returns its object identifier. If the graphics server has already been started, it returns its original identifier.
- $gs:stop()$ . This function stops the graphics server and closes all windows which gs has launched. This function is not the opposite of gs:start/0 because gs:stop/1 causes all applications to lose the graphics server and the objects created with the gs system.
- gs:create(Objtype, Parent, Options). This function creates a new object of specified Objtype as a child to the specified Parent. It configures the object with Options and returns the identifier for the object, or {error,Reason}.
- gs:create(Objtype, Name, Parent, Options). This function is identical to the previously listed function, except that a Name is specified to reference the object. Name is an atom.

#### **4 | Ericsson AB. All Rights Reserved.: Graphics System (GS)**

- gs:destroy(IdOrName). This function destroys an object and all its children.
- gs:config(IdOrNeme, Options). This function configures an object with Options. It returns ok, or {error,Reason}.
- gs:read(Id\_or\_Name, OptionKey). This function reads the value of an object option. It returns the value, or {error, Reason}.

The above list contains all the function which are *needed* with the graphics system. For convenience, the following aliases also exist:

- gs:create(Obttype, Parent).
- gs:create(Objtype, Parent, Options).
- gs:create(Objtype, Parent, Option).
- gs:create(Objtype, Name, Parent, Options).
- gs:create(Objtype, Name, Parent, Option).
- gs:Objecttype(Parent).
- gs:Objecttype(Parent,Options).
- gs:Objecttype(Parent, Option).
- gs:Objecttype(Name, Parent, Options).
- gs:Objecttype(Name, Parent, Option).
- gs:config(IdOrName, Option).

These shorthands can be used as follows:

- gs:window(gs:start(), {map,true}).
- gs:button(W).
- $gs:$ config(B, {label, {text, "Hi!"}}).

The create\_tree/2 function is useful for creating a large hierarchy of objects. It has the following syntax:

create\_tree(ParentId,Tree) -> | {error,Reason}

Tree is a list of Object, and Object is any of the following:

- {ObjectType,Name,Options,Tree}
- {ObjectType,Options,Tree}
- {ObjectType,Options}

The following example constructs a window which contains two objects, a button and a frame with a label:

```
R = [\{window, [\{map, true\}]\},\[\{\text{button},[\{\text{label},\{\text{text},\text{"Butt1"}}\}\}],{frame, [{y,40}], [{label, [{label,{\texttt{text}}},]}{]}}gs:create_tree(gs:start(),R).
```
## 1.2.2 A First Example

The first action required is to start up the graphics server. This operation returns an identifier for the server process, which registers itself under the name gs. If a graphics server was already started, its identifier is returned. We can now create objects and configure the behavior and appearance of these objects. When all objects are created and configured

#### **1.2 Interface Functions**

in a top level window, we map it on the screen to make it visible. The example below shows how to create a window with a button that says "Press Me".

```
-module(ex1).
-copyright('Copyright (c) 1991-97 Ericsson Telecom AB').
-vsn('$Revision: /main/release/2 $ ').
-export([init/0]).
init() ->
   S = gs:start(),
     %% the parent of a top-level window is the gs server
    Win = gs:create(window, S, [{width, 200}, {height, 100}]), Butt = gs:create(button,Win,[{label, {text,"Press Me"}}]),
     gs:config(Win, {map,true}),
     loop(Butt). 
loop(Butt) ->
    receive
         {gs, Butt, click, Data, Args} ->
            io:format("Hello There~n",[]),
             loop(Butt)
     end.
```
The following steps were completed in this code:

- start a graphics server
- create a window of specified width and height
- create a button with the text "Press Me"
- map the window on the screen
- enter the event loop.

The event loop is where we receive events from gs. In this case, we want to receive a click event from the button. This event is delivered when the user presses the button.

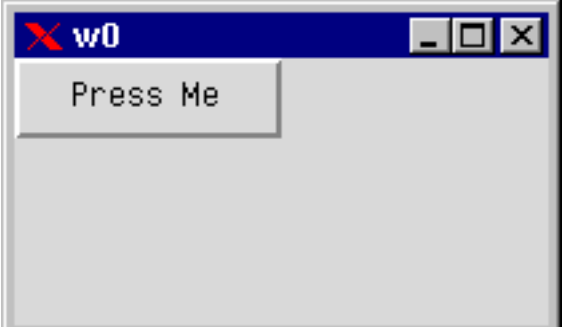

**Figure 2.1: "Press Me" Button Example**

The Erlang gs system includes many examples. All examples in this document can be found in the doc/ users\_guide/examples/ directory. In addition, there is an example directory which contains examples of fractal trees, bouncing balls, a color editor, and a couple of other gs applications.

## 1.2.3 Creating Objects

You create an object of a specified type with the create/3 or the create/4 function. The difference is that the create/4 function allows you to assign names to the objects. You can then refer to the object instead of using the object identifier. The two forms of the create function look as follows:

```
ObjId = gs:create(Objtype, Parent, Options) 
ObjId = gs:create(Objtype, Name, Parent, Options)
```
Examples of built-in object types are:

- window
- frame
- menu
- **button**
- radio button
- list box.

Objects are created in a hierarchical order. The top level object is the window object which is a container object for most other object types.

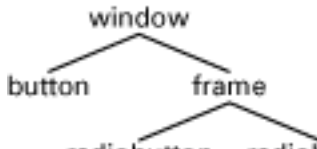

radiobutton radiobutton **Figure 2.2: Hierarchy of Objects**

A frame object is like a sub-window but also a container object which can have children objects.

The create/3 or create/4 functions return an object identifier, or the tuple  $\{error, Reason\}$ . The object identifier uniquely identifies the object within the system. The object identifier is used to:

- reconfigure an object
- identify events from a particular object.

## 1.2.4 Ownership

The process which creates an object is said to own the object. When a process dies, all objects owned by the process are destroyed. The ownership also means that all events generated by a specific object are delivered to the owner process. The graphics server keeps track of all Erlang processes that create objects. It is therefore able to take appropriate actions if a process should die.

## 1.2.5 Naming Objects

As shown previously, the create/4 function can be used to name objects. The name should be a unique atom which is used to reference the object. The advantage of naming objects is that we do not have to pass object identifiers as arguments to the event loop. Instead, we can use the object name in our code. To name objects in the following example, the code gives the name win1 to the window, and b1 to the button.

```
-module(ex2).
-copyright('Copyright (c) 1991-97 Ericsson Telecom AB').
-vsn('$Revision: /main/release/2 $ ').
-export([init/0]).
init() ->
   S = gs:start(),
    gs:create(window,win1,S,[{width,200},{height,100}]),
    gs:create(button,b1,win1,[{label, {text,"Press Me"}}]),
     gs:config(win1, {map,true}),
    loop(). 
loop() ->
    receive
        {gs, bl, click, Data, Args} ->
             io:format("Hello World!~n",[]),
             loop()
     end.
```
The name is *local* for the process which creates the object. This means that the name have a meaning only for one process. Different processes can give different objects the same name. When passing references to objects between processes, the object identifier has to be used because names only has a meaning in a process context. If necessary, the object identifier can be retrieved by reading the id option.

When using distributed Erlang, objects should be named carefully. A named object always refers to an object in the graphics system on the node where it was created. The syntax  $\{Name,Node\}$  should be used when referring to a named object on another node.

The following example receives a canvas object from another node and creates a line named myline1 that will appear in the canvas. Also, this example demonstrates how to configure the line using the special syntax.

```
foo() ->
  receive
    {gs_obj,Canvas,FromNode} -> ok 
  end,
  gs:create(line,myline1,Canvas,[{coords,[{10,10},{20,20}]}]),
  gs:config({myline1,FromNode},[{buttonpress,true}]).
```
Unnamed objects are transparent. For example, a line object can be created from a canvas on another node and then configured as any other object.

```
bar() ->
   receive
     {gs_obj,Canvas,_FromNode} -> ok 
   end,
  L = gs: create(line, Canvas, [{coords, [{10,10}, {20,20}}]]), gs:config(L,[{buttonpress,true}]).
```
## 1.3 Options

## 1.3.1 The Option Concept

Each object has a set of options. The options are key-value tuples and the key is an atom. Depending on the option, the value can be any Erlang term. Typical options are: x, y, width, height, text, and color. A list of options should be supplied when an object is created . It is also possible to reconfigure an object with the function gs: config/2. The following example shows one way to create a red button with the text "Press Me" on it:

```
Butt = gs:create(button,Win, [{x,10}, {y,10}]),
gs:config(Butt, [{width,50},{height,50},{bg,red}]),
gs:config(Butt, [{label, {text,"Press Me"}},{y,20}]),
```
The evaluation order of options is not defined. This implies that the grouping of options shown in the following example is not recommended:

```
Rect = gs: create(rectangle, Can, [{coords, [{10,10}, {20,20}]]},{move, {5,5}}]),
```
After the operation, the rectangle can be at position  $[\{10,10\},\{20,20\}]$  or  $[\{15,15\},\{25,25\}]$ . The following example produces a deterministic behaviour:

```
Rect = gs: create(rectangle,Can, [{coords, [10,10}, {20,20}]]gs:config(Rect,[{move,[5,5]}]),
```
The value of each option can be read individually with the  $\text{read}/2$  function as shown in the following example:

```
Value = gs:read(ObjectId,Option)
```
The next example shows how to read the text and the width options from a button:

```
Text = gs: read(Butt, text),
Width = gs:read(Butt, width),
```
## 1.3.2 The Option Tables

Each object is described in terms of its options. The options are listed in a table as is shown in the following example:

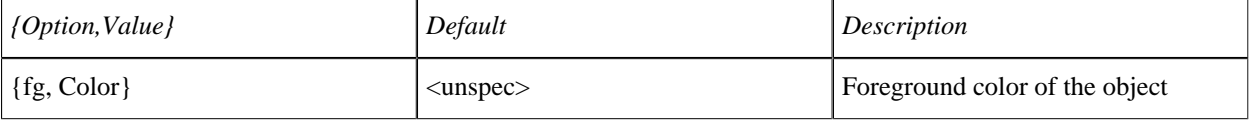

#### **1.3 Options**

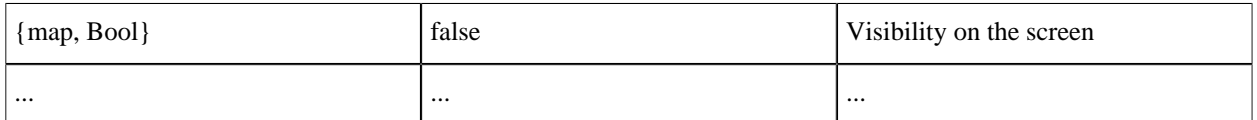

#### **Table 3.1: Options**

The <unspec> default value means that either gs or the back-end provides the default value. For example, the fg option can be used as follows:

```
Rect = gs:create(rectangle, Window, [{fg, red}]),
Color = gs: read(Rect, fg),
```
## 1.3.3 Config-Only Options

Most options are read/write key-value tuples such as {select,true|false} and {map,true|false, but some options are by nature write-only, or read-only. For example, buttons can flash for a short time and canvas objects can be moved dx, dy. The following table exemplifies some config-only options:

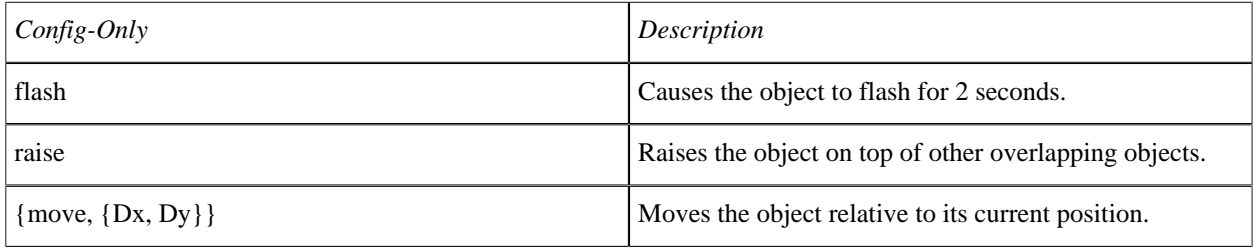

#### **Table 3.2: Config-Only Options**

gs:config(Button,[flash]), causes the button to flash.

## 1.3.4 Read-Only Options

The opposite of config-only options are read-only options. The following table exemplifies some read-only options:

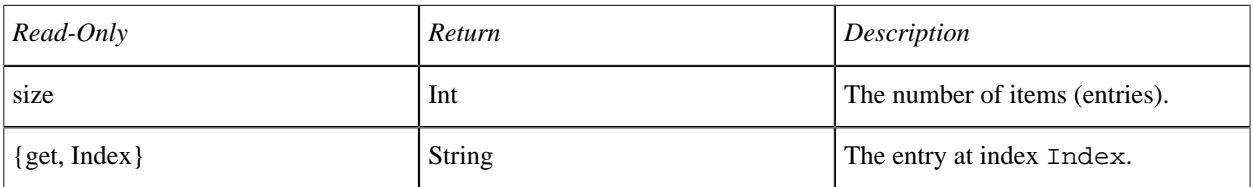

#### **Table 3.3: Read-Only Options**

EntryString =  $gs: read(Listbox, {get, Index})$ , is an example.

## 1.3.5 Data Types

As previously stated, each object is described in terms of its options. This section defines the data types for options.

*Anchor|Align.*

n|w|s|e|nw|se|ne|sw|center

## *Atom.*

An Erlang atom such as myWay.

#### *Bool.*

true or false

*Color.*

{R,G,B}, or a the predefined name red,green, blue, white, black, grey, or yellow. For example  $\{0, 0, 0\}$  is black and  $\{255, 255, 255\}$  is white.

*Cursor.*

A mouse cursor, or any of the following: arrow, busy, cross, hand, help, resize, text, or parent. parent has a special meaning, namely that this object will have the same cursor as its parent.

*FileName.*

FileName is a string. The file name may include a directory path and should point out a file of a suitable type. The path can be either absolute or relative to the directory from where Erlang was started.

#### *Float.*

Any float, for example 3.1415.

*Font.*

A Font is represented as a two or three tuple:  ${Finally, Size}$  or  ${Family, Style, Size}$ , where Style is bold, italic, or a combination of those in a list. Size is an arbitrary integer. Family is a typeface of type times, courier, helvetica, symbol, new\_century\_schoolbook, or screen (which is a suitable screen font).

*Int.*

Any integer number, for example 42.

*Label.*

A label can either be a plain text label {text, String}, or an image {image, FileName} where FileName should point out a bitmap.

*String.*

An Erlang list of ASCII bytes. For example, "Hi there"=[72,105,32,116,104,101,114,101] *Term.*

Any Erlang term.

In cases where the type is self-explanatory, the name of the parameter is used. For example,  $\{now, \Sigma, Dy\}$ .

## 1.4 Events

## 1.4.1 Event Messages

Events are messages which are sent to the owner process of the object when the user interacts with the object in some way. A simple case is the user pressing a button. An event is then delivered to the owner process of the button (the process that created the button). In the following example, the program creates a button object and enables the events click and enter. This example shows that events are enabled in the same way as objects are configured with options.

```
B = gs: create(button, Win, [{click, true}, {enter, true}]).event_loop(B).
```
The process is now ready to receive click and enter events from the button. The events delivered are always five tuples and consist of:

```
{gs, IdOrName, EventType, Data, Args}
```
- gs is a tag which says it is an event from the gs graphics server.
- IdOrName contains the object identifier or the name of the object in which the event occurred.
- EventType contains the type of event which has occurred. In the example shown, it is either click or enter.
- Data is a field which the user can set to any Erlang term. It is very useful to have the object store arbitrary data which is delivered with the event.
- Args is a list which contains event specific information. In a motion event, the Args argument would contain the x and y coordinates.

There are two categories of events:

- *generic events*
- *object specific events*.

## 1.4.2 Generic Events

Generic events are the same for all types of objects. The following table shows a list of generic event types which the graphics server can send to a process. For generic events, the Args argument always contains the same data, independent of which object delivers it.

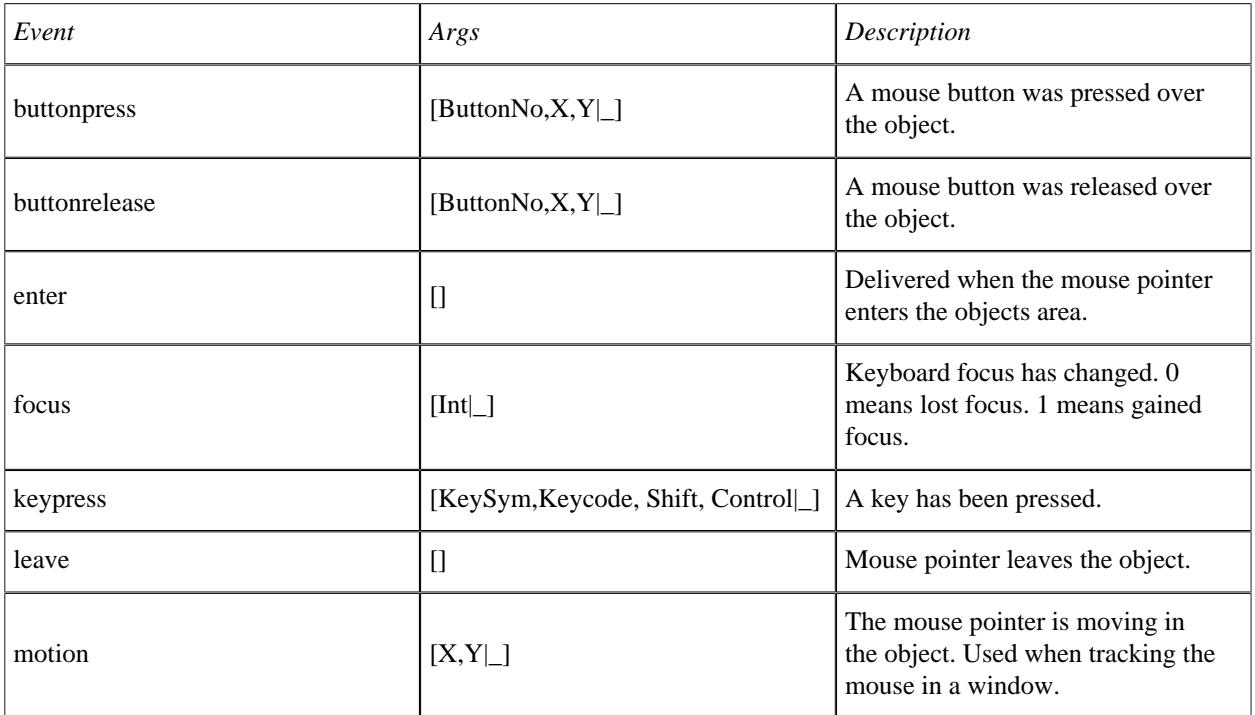

The following sub-sections explains the event types and what they are used for.

#### **Table 4.1: Generic Event Types**

## The Buttonpress and Buttonrelease Events

These events are generated when a mouse button is pressed or released inside the object frame of a window, or frame object type. The button events are not object specific (compare to click). The format of the buttonpress event is:

```
{gs, 0}bjectId,buttonpress,Data, [MouseButton,X,Y|]}
```
The mouse button number which was pressed is the first argument in the Args field list. This number is either 1, 2 or 3, if you have a three button mouse. The X and Y coordinates are sent along to track in what position the user pressed down the button. These events are useful for programming things like "rubberbanding", which is to draw out an area with the mouse. In detail, this event can be described as pressing the mouse button at a specific coordinate and releasing it at another coordinate in order to define a rectangular area. This action is often used in combination with motion events.

### The Enter and Leave Events

These events are generated when the mouse pointer (cursor) enters or leaves an object.

## The Focus Event

The focus event tracks which object currently holds the keyboard focus. Only one object at a time can hold the keyboard focus. To have the keyboard focus means that all keypresses from the keyboard will be delivered to that object. The format of a focus event is:

{gs,ObjectId,focus, Data,[FocusFlag|\_]}

The FocusFlag argument is either 1, which means that the object has gained keyboard focus, or 0, which means that the object has lost keyboard focus.

### The Keypress Event

This event is generated by an object which receives text input from the user, like entry objects. It can also be generated by window objects. The format of a keypress event is:

{gs,ObjectId,keypress,Data,[Keysym,Keycode,Shift,Control|\_]}

The Keysym argument is either the character key which was pressed, or a word which describes which key it was. Examples of Keysyms are; a,b,c.., 1,2,3..., 'Return', 'Delete', 'Insert', 'Home', 'BackSpace', 'End'. The Keycode argument is the keycode number for the key that was pressed. Either the Keysym or the Keycode argument can be used to find out which key was pressed. The Shift argument contains either a 0 or a 1 to indicate if the Shift key was held down when the character key was pressed. The Control argument is similar to the Shift key argument, but applies to the Control key instead of the Shift key.

### The Motion Event

The motion event is used to track the mouse position in a window. When the user moves the mouse pointer (cursor) to a new position a motion event is generated. The format of a motion event is:

```
{gs, ObjectId, motion, Data, <math>[X, Y|_1]</math>
```

```
The current x and y coordinates of the cursor are sent along in the Args field.
```
## 1.4.3 Object Specific Events

The click and doubleclick events are the object specific event types. Only some objects have these events and the Args field of the events vary for different type of objects. A click on a check button generates a click event where the data field contains the on/off value of the indicator. On the other hand, the click event for a list box contains information on which item was chosen.

| Event        | Args                          | <i>Description</i>                                                    |
|--------------|-------------------------------|-----------------------------------------------------------------------|
| click        | <object specific=""></object> | Pressing a button or operating on a<br>object in some predefined way. |
| double-click | <object specific=""></object> | Pressing the mouse button twice<br>quickly. Useful with list boxes.   |

**Table 4.2: Object Specific Events**

## 1.4.4 Matching Events Against Object Identifiers

Events can be matched against the object identifier in the receive statement. The disadvantage of matching against identifiers is that the program must pass the object identifiers as arguments to the event loop.

```
-module(ex3).
-copyright('Copyright (c) 1991-97 Ericsson Telecom AB').
-vsn('$Revision: /main/release/2 $ ').
-export([init/0]).
init() ->
   S = gs:start(),
   W = gs: create(window, S, [{width, 300}, {height, 200}]).B1 = gs:create(button,W,[\{label, \{texttext{H}}\,] \, \{texttext{H}}\,]B2 = gs:create(button, W, [{label, {text, "Button2"}}, {\overline{y}, 40}]),
     gs:config(W, {map,true}),
     loop(B1,B2).
loop(B1,B2) ->
     receive
         {gs,B1,click,_Data,_Arg} -> % button 1 pressed
             io:format("Button 1 pressed!~n",[]),
            loop(B1,B2); {gs,B2,click,_Data,_Arg} -> % button 2 pressed
             io:format("Button 2 pressed!~n",[]),
             loop(B1,B2)
     end.
```
## 1.4.5 Matching Events Against Object Names

Another solution is to name the objects using the create/4 function. In this way, the program does not have to pass any parameters which contain object identifiers for each function call made.

## **1.4 Events**

```
-module(ex4).
-copyright('Copyright (c) 1991-97 Ericsson Telecom AB').
-vsn('$Revision: /main/release/2 $ ').
-export([init/0]).
init() ->
    S = gs:start(),
     gs:create(window,win1,S,[{width,300},{height,200}]),
     gs:create(button,b1,win1,[{label, {text,"Button1"}},{y,0}]),
     gs:create(button,b2,win1,[{label, {text,"Button2"}},{y,40}]),
     gs:config(win1, {map,true}),
     loop(). %% look, no args!
loop() ->
    receive
        {gs,b1,click, _{-,-}} \rightarrow $ button 1 pressed io:format("Button 1 pressed!~n",[]),
             loop();
        {gs,b2,click, _{-,-}} \rightarrow $ button 2 pressed io:format("Button 2 pressed!~n",[]),
             loop()
     end.
```
## 1.4.6 Matching Events Against the Data Field

A third solution is to set the data option to some value and then match against this value. All built-in objects have an option called data which can be set to any Erlang term. For example, we could set the data field to a tuple {Mod, Fun,Args} and have the receiving function make an apply on the contents of the data field whenever certain events arrive.

```
-module(ex5).
-copyright('Copyright (c) 1991-97 Ericsson Telecom AB').
-vsn('$Revision: /main/release/2 $ ').
-export([start/0, init/0, b1/0, b2/0]).
start() ->
    spawn(ex5, init, []).
init() ->
    S = qs:start(),
    W = gs: create(window, S, [\{map, true\}]),
    \verb|gs:create(button,W,[\{label,[text"Button1"]\},\{data,[ex5,b1,[1]\}],[y,0]]), gs:create(button,W,[{label,{text,"Button2"}},{data,{ex5,b2,[]}},{y,40}]),
     loop().
loop()->
     receive
        {gs, _{-}}, click, {M, F, A}, _{-}} -> % any button pressed
            apply(M,F,A),
             loop()
     end.
b1() ->
    io:format("Button 1 pressed!~n",[]).
b2() ->
```

```
 io:format("Button 2 pressed!~n",[]).
```
## 1.4.7 Experimenting with Events

A good way of learning how events work is to write a short demo program like the one shown below and test how different events work.

```
-module(ex6).
-copyright('Copyright (c) 1991-97 Ericsson Telecom AB').
-vsn('$Revision: /main/release/2 $ ').
-export([start/0,init/0]).
start() ->
    spawn(ex6,init,[]).
init() ->
    S = gs:start(),
    W = gs:create(window, S, [{map, true}, {keypress, true}, {buttonpress,true},{motion,true}]),
     gs:create(button,W,[{label,{text,"PressMe"}},{enter,true},
                          {leave,true}]),
     event_loop().
event_loop() ->
     receive
        X \rightarrow io:format("Got event: ~w~n",[X]),
            event_loop()
     end.
```
## 1.5 Fonts

## 1.5.1 The Font Model

Text related objects can be handled with the font option  $\{font, Font\}$ . A Font is represented as a two or three tuple:

```
{Finally, Size}
```

```
• {Family,Style,Size}
```

```
Examples of fonts are: {\{\text{times},12\}}, {\{\text{symbol},18\}}, {\{\text{counter},[\text{bold},text{ideal}],6\}},\{screen, 12\}.
```
The most important requirement with the font model is to ensure that there is always a "best possible" font present. For example, if an application tries to use the font  $\{\text{times},17\}$  on a computer system which does not have this font available, the gs font model automatically substitutes  $\{\text{times},16\}.$ 

Note that GS requires that the following fonts are available if using an X-server display:

- fixed
- -\*-courier-\*
- -\*-times-\*
- -\*-helvetica-\*
- -\*-symbol-\*
- "-\*-new century schoolbook-"

**16 | Ericsson AB. All Rights Reserved.: Graphics System (GS)**

• -\*-screen-\*

To find out which font is actually chosen by the gs, use the option {choose\_font,Font}. For example, the following situation might occur:

```
1> <input>G=gs:start().</input>
{1, 0.20.0>}2><input>gs:read(G,{choose_font,{times,38}}).</input>
{times,[],38}
3> <input>gs:read(G,{choose_font,{screen,italic,6}}).</input> 
{courier,italic,6}
4>
```
When programming with fonts, it is often necessary to find the size of a string which uses a specific font. {font\_wh,Font} returns the width and height of any string and any font. The following example illustrates its usage:

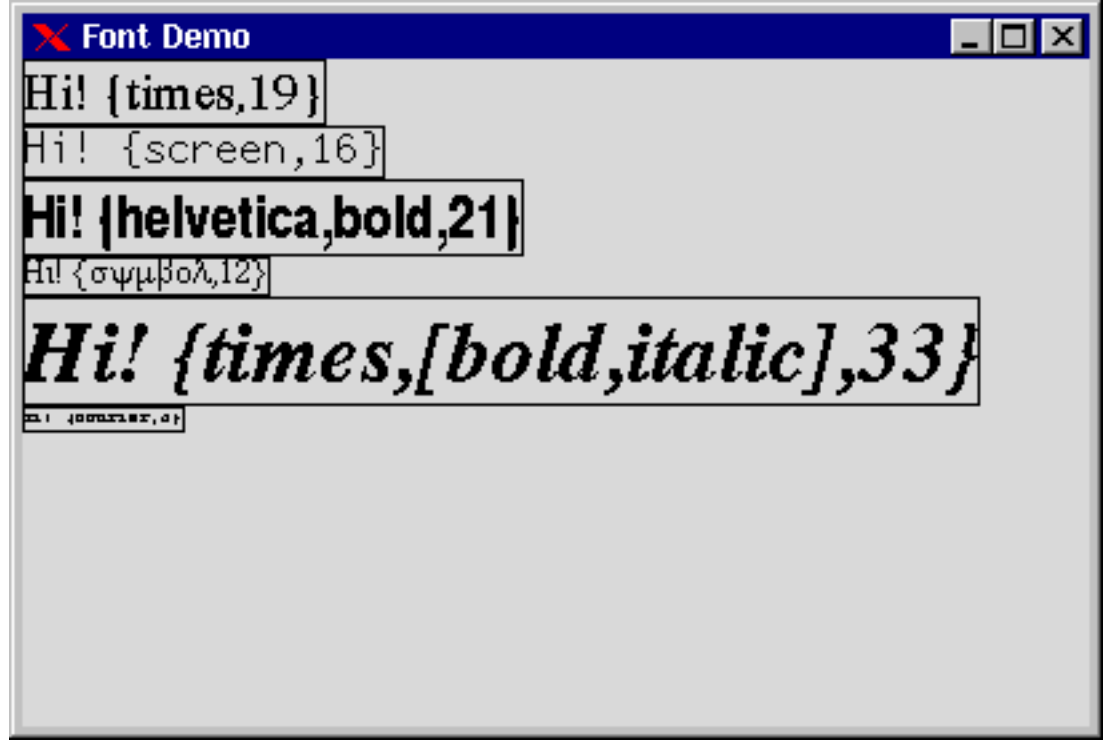

**Figure 5.1: Font Examples**

```
-module(ex15).
-copyright('Copyright (c) 1991-97 Ericsson Telecom AB').
-vsn('$Revision: /main/release/3 $ ').
-export([start/0,init/0]).
start() \rightarrow spawn(ex15, init, []).init() ->
    I=gs:start(),
```

```
 Win=gs:create(window, I,
                    [{width, 400},{height, 250},
                     {title,"Font Demo"},{map, true}]),
    E = gs:create(canvas, can1,Win,[{x,0}, {y, 0}, (width, 400}, {height, 250}]),
    Fonts = [\{\text{times},19\},\{\text{screen},16\},\{\text{helvetica},\text{bold},21\},\{synbol,12},{times,[bold,italic],33},{counter,6}], show_fonts_in_boxes(Fonts,0),
    receive
  {gs,_Id,destroy,_Data,_Arg} -> bye
     end.
show_fonts_in_boxes([],_) -> done;
show_fonts_in_boxes([Font|Fonts],Y) ->
     Txt = io_lib:format("Hi! ~p",[Font]),
    {width, Height} = gs: read(can1, {font_wh, {Font, Txt}}), Y2=Y+Height+2,
     gs:create(rectangle,can1,[{coords,[{0,Y},{Width,Y2}]}]),
     gs:create(text,can1,[{font,Font},{text,Txt},{coords,[{0,Y+1}]}]),
     show_fonts_in_boxes(Fonts,Y2+1).
```
## 1.6 Default Values

## 1.6.1 The Default Value Model

When a new object is created, a set of options is provided by the application. Options which are not explicitly given are taken care of by the parent (the container object).

B=gs:create(button, Win,  $[{x,0}, {\text{label}}, {\text{text}}, {\text{next}}, {\text{press } \text{Me}^n}}]$ ).

In the example shown above, the window provides default values for options like location and background color. If an application cannot use the default values provided by GS, new ones can be configured. For example, the following code creates a red button at location y=30.

```
gs:config(Win,[{default,button,{y,30}},
{default,button,{font,{courier,18}}}]),
B=gs:create(button, Win, [\{x,0\},\{label,text,} [cext, "press Me"}}]).
```
The syntax for the default option is {default, Objecttype, {Option, DefaultValue}}, where Objecttype is the name of any GS object. The special keywords all or buttons which denote button, radio button, and check button can be used.

The semantics for the default option can be expressed as follows: If an object of kind Objecttype is created and no value for Option is given, then use DefaultValue as the value. Only options of  $\{Key, Value\}$  syntax can be given a default values. Default values may be inherited in several steps. In the following example, the button will show the text "Cancel".

```
gs:config(Win,[{default,button,{label,{text,"Cancel"}}}]),
F=gs:create(frame,Win,[]),
B=gs:create(button,F,[]).
```
**18 | Ericsson AB. All Rights Reserved.: Graphics System (GS)**

Default values are inherited so that changed default values only affect new objects, not existing objects.

Default values only have meaning when creating child objects, since objects which cannot have children cannot have default options. An example is buttons.

The following example illustrates how default options can be used:

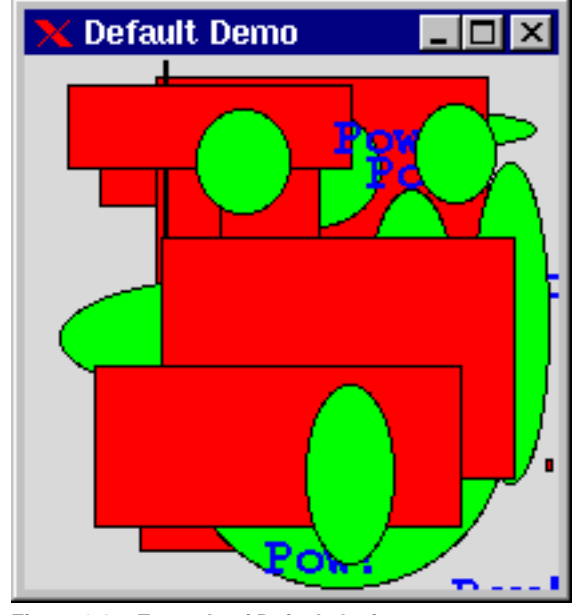

**Figure 6.1: Example of Default Options**

```
-module(ex16).
-copyright('Copyright (c) 1991-97 Ericsson Telecom AB').
-vsn('$Revision: /main/release/3 $ ').
-export([start/0,init/0]).
start() \rightarrow spawn(ex16, init, []).init() ->
    I=gs:start(),
    Win=gs:create(window, I,
[ {width, 200}, {height, 200}, {title,"Default Demo"},{map, true}]),
    gs:create(canvas, can1,Win,
      [{x,0}, {y, 0}, (width,200}, {height,200},
         {default,text,{font,{courier,bold,19}}},
         {default,text,{fg,blue}},
         {default,rectangle,{fill,red}},{default,text,{text,"Pow!"}},
         {default,oval,{fill,green}}]),
   {A,B,C} = erlang:now(),
    random:seed(A,B,C),
    loop().
loop() ->
    receive
  {gs,_Id,destroy,_Data,_Arg} -> bye
    after 500 ->
    XY = \{random:uniform(200) , random:uniform(200)\},draw(random:uniform(3), XY),
```

```
 loop()
     end.
draw(1,XY) ->
    gs:create(text,can1,[{coords,[XY]}]);
draw(2,XY) ->
   XYZ = {random:uniform(200),random:uniform(200)} gs:create(rectangle,can1,[{coords,[XY,XY2]}]);
draw(3,XY) ->
   XYZ = {random:uniform(200),random:uniform(200)} gs:create(oval,can1,[{coords,[XY,XY2]}]).
```
## 1.7 The Packer

## 1.7.1 The Packer

This section describes the geometry manager in GS.

When the user resizes a window, the application normally has to resize and move the graphical objects in the window to fit its new size. This can be handled by a so called *packer* or *geometry manager*. In GS, the packer functionality is a property of the frame object. A frame with the packer property may control the size and position of its children.

A packer frame organises its children according to a grid pattern of rows and columns. Each row or column has a stretching property associated to it. Some columns may expand more than others and some may have a fixed size. The grid pattern is in itself invisible, but the objects contained by it snap to fit the grid.

The packer controlled by the following options:

```
Frame options:
{packer_x,Packlist} where Packlist is list() of PackOption, and
{packer_y,Packlist} where Packlist is list() of PackOption.
PackOption is:
{stretch, Weight} where Weight is integer() > 0, or
{stretch, Weight, MinPixelSize, or}
{stretch, Weight, MinPixelSize, MaxPixelSize}, or
```
{fixed, PixelSize}

A Weight is a relative number that specifies how much of the total space of the frame a row or column will get. If the frame has three columns with the weights 2, 1, 3 it tells the geometry manager that the first column should have 2/6, the second 1/6 and the third 3/6 of the space.

Note that giving a minimum or maximum width of one or more columns will change the relation and the way the space is divided.

Then the objects contained by the frame use the following options to position themselves in the grid: {pack\_x,Column} where Column is integer(), or {pack\_x,{StartColumn,EndColumn}}

and

```
\{pack\ y,row\} where row is integer(), or
{pack_y,{Startrow,Endrow}}
```
or, the the following option is a convenient shorthand: {pack\_xy,{Column,row}}

Consider the following example.

```
-module(ex17).
-copyright('Copyright (c) 1991-97 Ericsson Telecom AB').
-vsn('$Revision: /main/release/1 $ ').
-export([start/0,init/0]).
start() \rightarrow spam(ex17, init, []).init() ->
     WH = [{width,200},{height,300}],
    Win = gs:window(gs:start(), [{map,true}, {configure,true},
     {title,"Packer Demo"}|WH]),
     gs:frame(packer,Win,[{packer_x,[{stretch,1,50},{stretch,2,50},
         {stretch,1,50}]},
     {packer_y,[{fixed,30},{stretch,1}]}]),
    gs:button(packer, [{label, {text, "left"}}, {pack_xy, {1,1}}]),
     gs:button(packer,[{label,{text,"middle"}},{pack_xy,{2,1}}]),
     gs:button(packer,[{label,{text,"right"}},{pack_xy,{3,1}}]),
    gs:editor(packer, [\begin{matrix} {1,3},2 \end{matrix}], \text{vscroll,true}, \text{hascroll,true}]\}),
     gs:config(packer,WH), % refresh to initial size
     loop().
loop() ->
    receive
  {gs,_Id,destroy,_Data,_Arg} -> bye;
 {gs, \_Id, \text{configure}, \_Data, [W,H|\_]} \rightarrow gs:config(packer,[{width,W},{height,H}]), % repack
      loop();
 Other ->
     io:format("loop got: ~p~n",[Other]),
    loop()
     end.
```
It defines a frame with three columns where the second should be twice as wide as the other but no column should be smaller than 50 pixels wide. The frame has two rows where the first has a fixed height of 30 pixels and the last row is totally flexible. Three buttons are placed next to each other on the first row, and below them an editor. The editor covers all three columns.

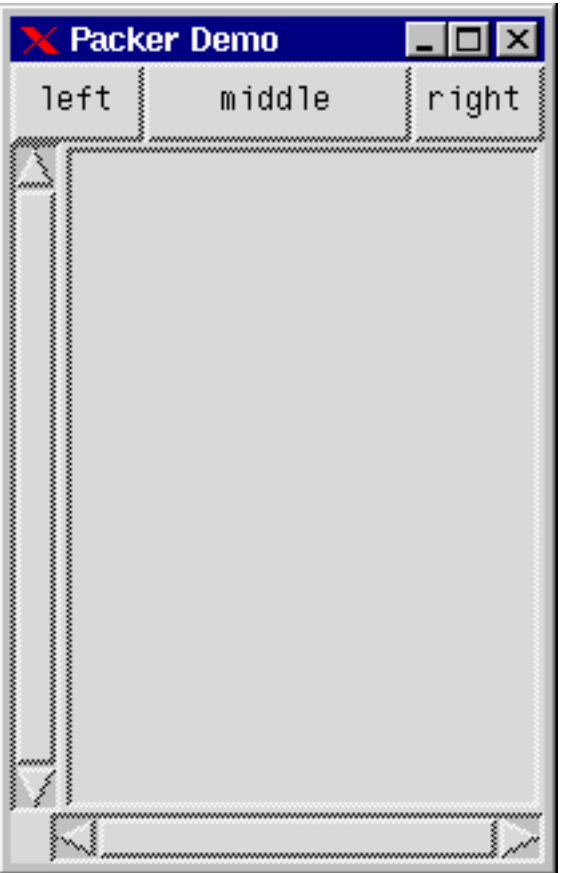

**Figure 7.1: Frame with three columns**

The picture below illustrates what happens when the window is resized.

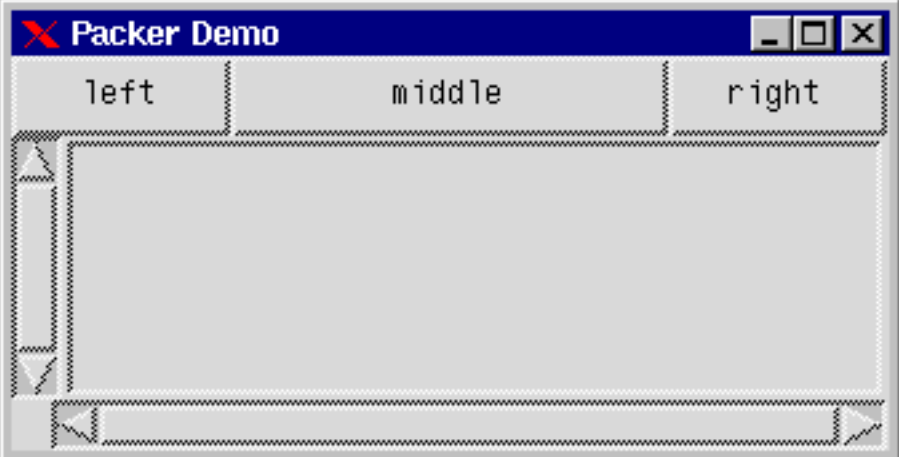

**Figure 7.2: Resized Frame**

To repack the objects, the size of the packer frame has to be set explicitly. This is done by using the height and width options as usual. Since the packer frame controls the size of its children, using the standard x, y, width, height options, packer frames may be nested recursively.

The packer is very useful since it simplifies the programming. The programmer will not have to spend time fine tuning x, y, width, height of each object, since these options are handled by the frame.

## 1.8 Built-In Objects

## 1.8.1 Overview

This section describes the built-in objects of the graphics interface. The following objects exist:

*Window* An ordinary window. *Button* A simple press button. *Checkbutton* A button with a check-mark indicator. *Radiobutton* A button with an indicator that has an only-one-selected-at-a-time property. *Label* Shows a text or bitmap. *Frame* A plain container object. It is used for logical and visual grouping of objects. *Entry* A one-line object for entering text. *Listbox* A list of text strings. *Canvas* A drawing area which contains light-weight objects such as rectangle, line, etc. *Menu* A collection of objects for constructing pull-down and pop-up menus. *Grid* An object for showing tables. A kind of multi-column listbox. *Editor* A multi-line text editor.

*Scale*

To select a value within a range.

Some objects can act as container objects. The following table describes these relationships:

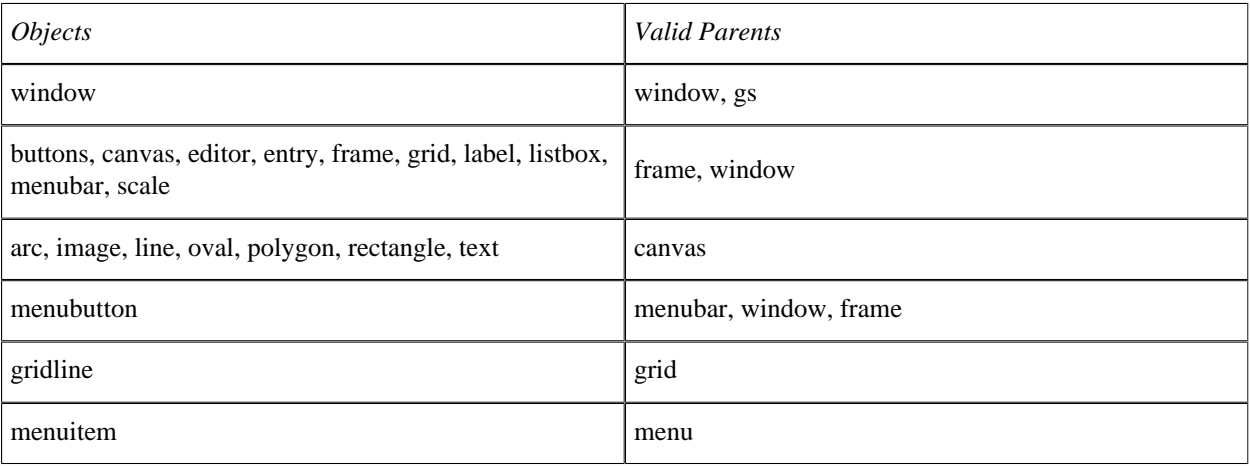

### **1.8 Built-In Objects**

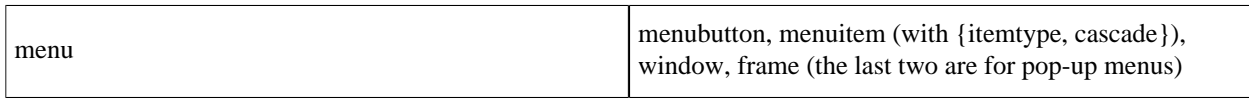

#### **Table 8.1: Relations Between Objects and Container Objects**

## 1.8.2 Generic Options

Most objects have a common subset of options and will be referred to as generic options. They apply to most objects.

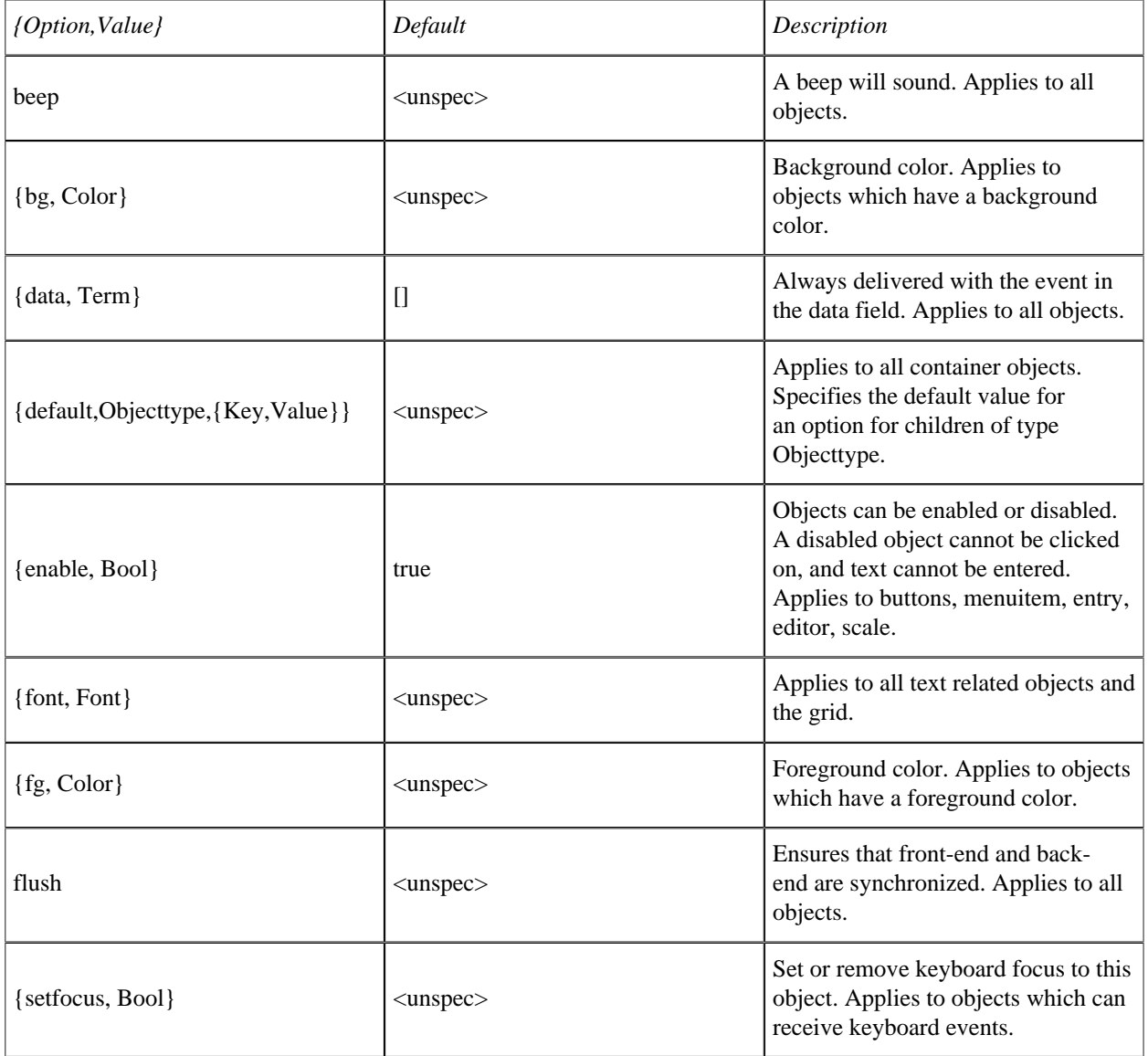

#### **Table 8.2: Generic Options**

The following options apply to objects which can have a *frame* as parent. Coordinates are relative to the parent.

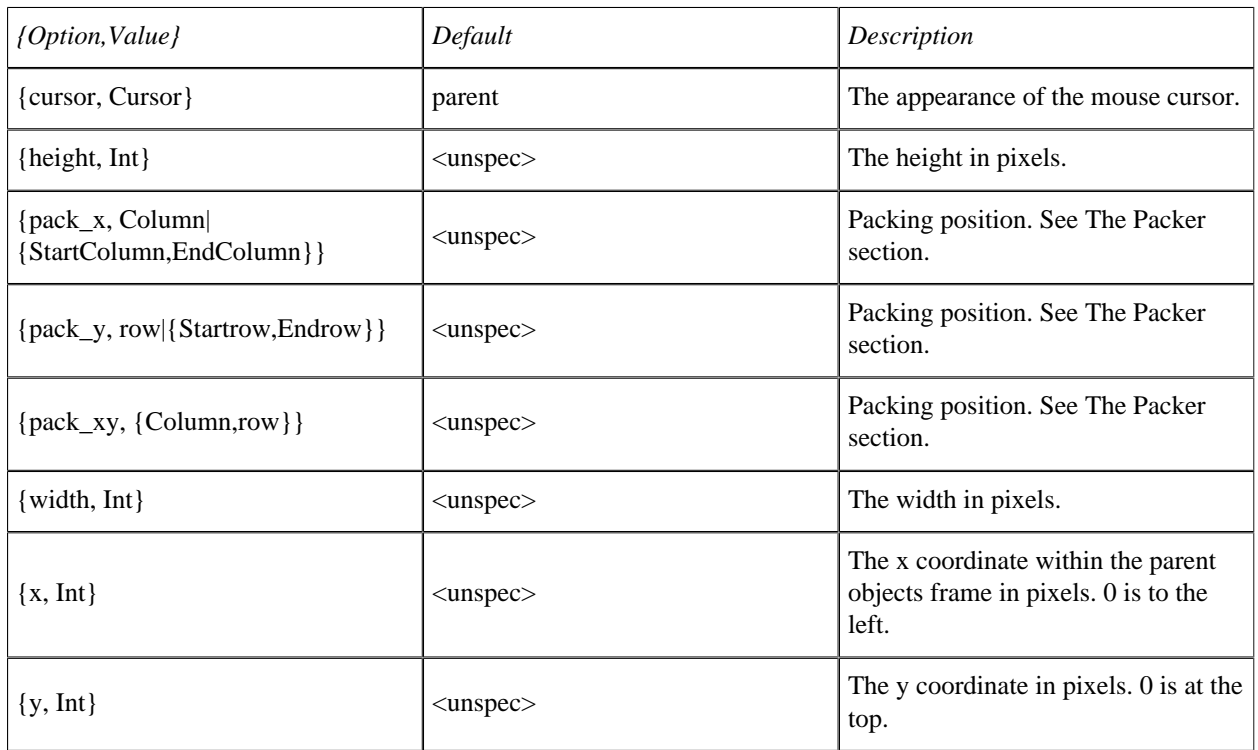

### **Table 8.3: Generic Options (Frame as Parent)**

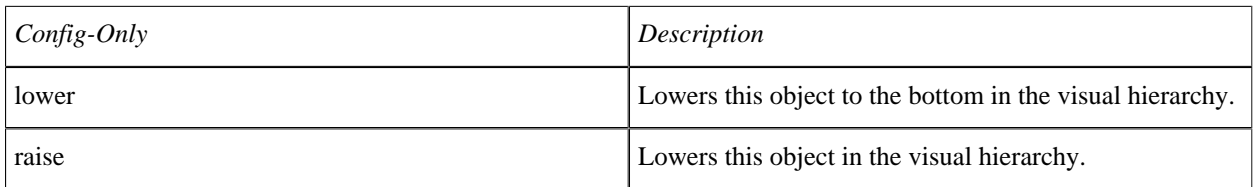

## **Table 8.4: Generic Config-Only Options**

The following table lists generic Read-Only options:

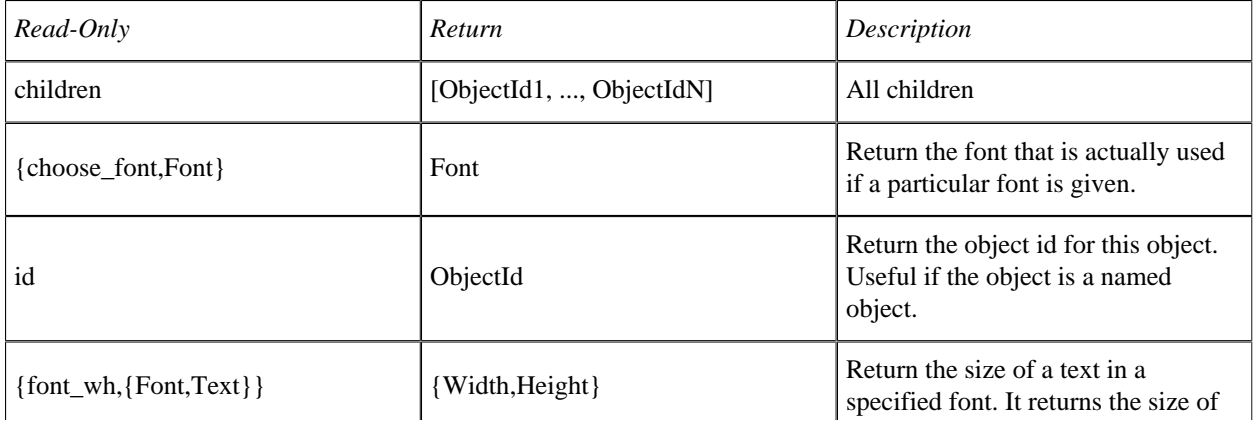

#### **1.8 Built-In Objects**

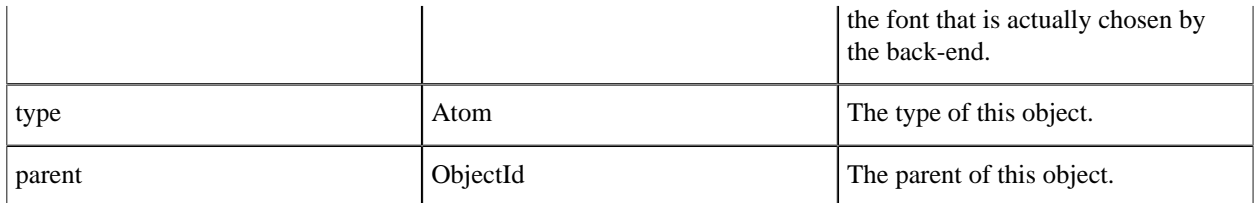

#### **Table 8.5: Generic Read-Only Options**

## Generic Event Options

The table below lists all generic event options:

| {Option, Value}       | Default |
|-----------------------|---------|
| {buttonpress, Bool}   | false   |
| {buttonrelease, Bool} | false   |
| {enter, Bool}         | false   |
| {leave, Bool}         | false   |
| {keypress, Bool}      | false   |
| {motion, Bool}        | false   |

**Table 8.6: Generic Event Options**

## 1.8.3 Window

The basic object is the window object. It is the most common container object. All graphical applications use at least one (top-level) window.

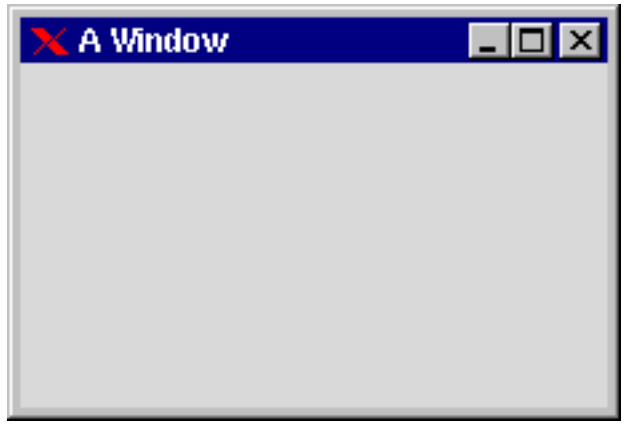

**Figure 8.1: Empty Window titled "A Window".**

The following tables show all window specific options:

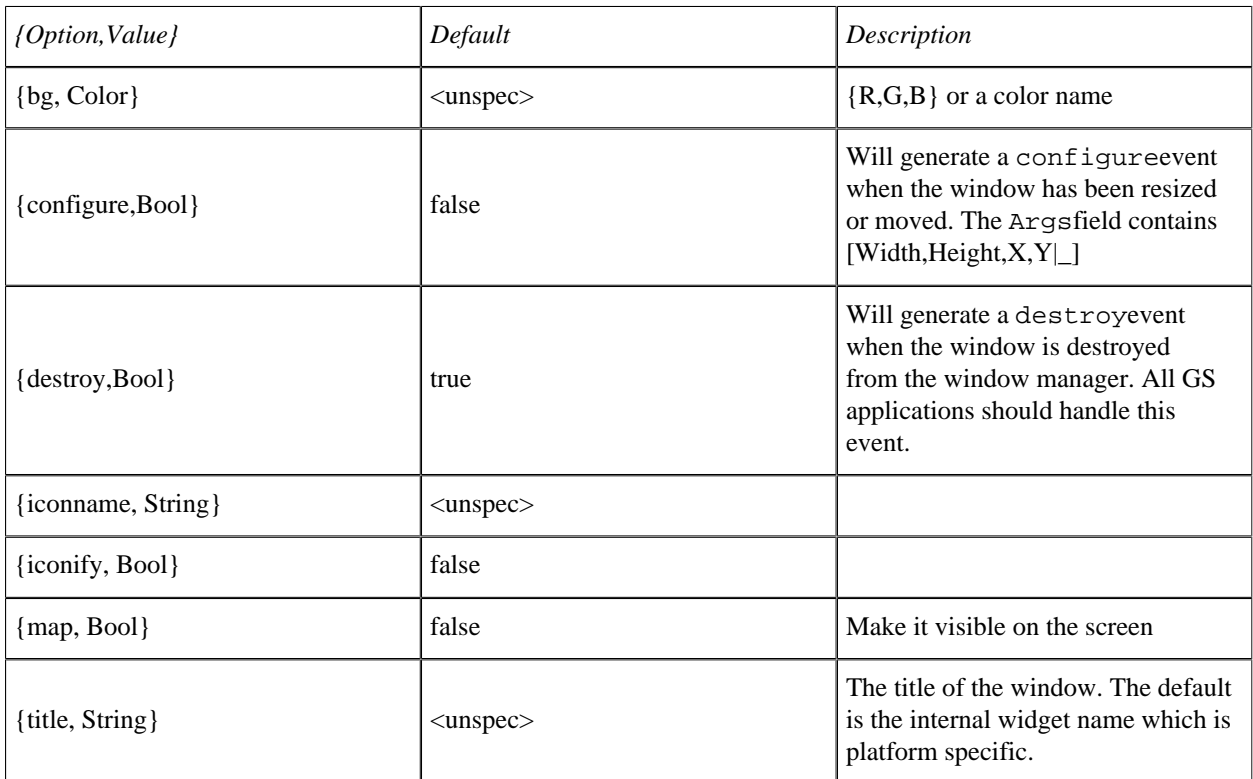

#### **Table 8.7: Window Options**

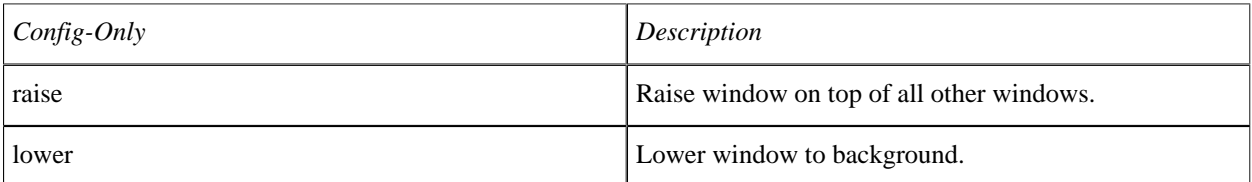

#### **Table 8.8: Window Config-Only Options**

The following example shows how to create a window and configure it to enable various events.

```
-module(ex7).
-copyright('Copyright (c) 1991-97 Ericsson Telecom AB').
-vsn('$Revision: /main/release/2 $ ').
-export([mk_window/0]).
mk_window() ->
    S= gs:start(),
   Win= gs:create(window, S, [{motion, true}, {map, true}]),
 gs:config(Win,[{configure,true},{keypress,true}]),
 gs:config(Win,[{buttonpress,true}]),
    gs:config(Win,[{buttonrelease,true}]),
     event_loop(Win).
```

```
event_loop(Win) -> 
    receive
        {gs, Win, motion, Data, [X, Y | Rest]} \rightarrow%% mouse moved to position X Y
             io:format("mouse moved to X:~w Y:~w~n",[X,Y]);
        {qs, Win, configure,Data,[W,H | Rest]} ->
            %% window was resized by user
             io:format("window resized W:~w H:~w~n",[W,H]);
        {gs, Win, but compress, Data, [1,X,Y | Rest]} ->
             %% button 1 was pressed at location X Y
             io:format("button 1 pressed X:~w Y:~w~n",[X,Y]);
        {gs, Win, button release, Data, [<math>[X, Y] Rest] ->
             %% Any button (1-3) was released over X Y
             io:format("Any button released X:~w Y:~w~n",[X,Y]);
         {gs,Win,keypress,Data,[a | Rest]} -> 
             %% key `a' was pressed in window
             io:format("key a was pressed in window~n");
        {gs, Win, keypress, Data, [< ., 65, 1 | Rest]} \rightarrow%% Key shift-a
             io:format("shift-a was pressed in window~n");
        {gs, Win, keypress, Data, [c, _1, 1 | Rest]} ->
             %% CTRL_C pressed
             io:format("CTRL_C was pressed in window~n");
         {gs,Win,keypress,Data, ['Return' | Rest]} ->
             %% Return key pressed
             io:format("Return key was pressed in window~n")
         end,
     event_loop(Win).
```
## 1.8.4 Button

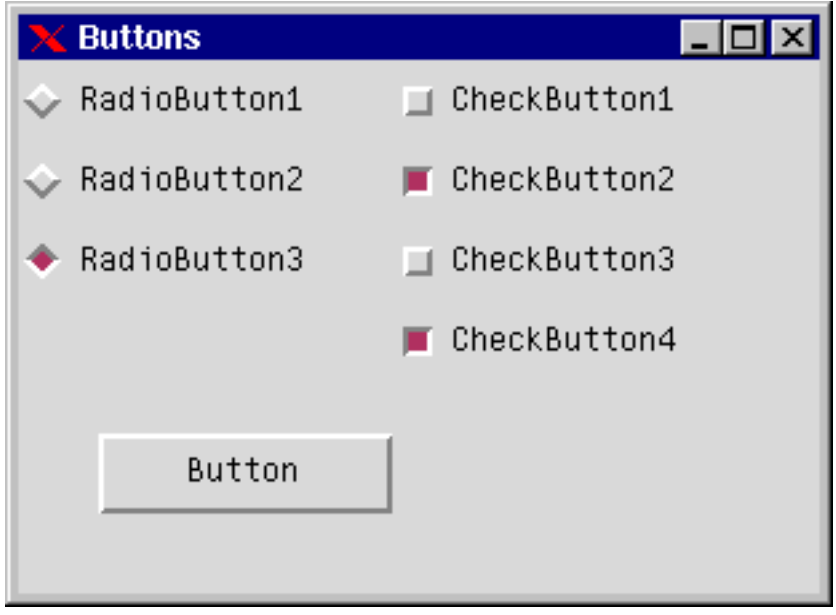

**Figure 8.2: Radio Buttons, Check Buttons, and Ordinary Button**

Buttons are the simplest and the most commonly used objects. You press them and get a click event. The following tables show the options for all button types.

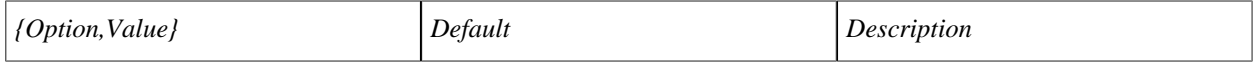

#### **28 | Ericsson AB. All Rights Reserved.: Graphics System (GS)**

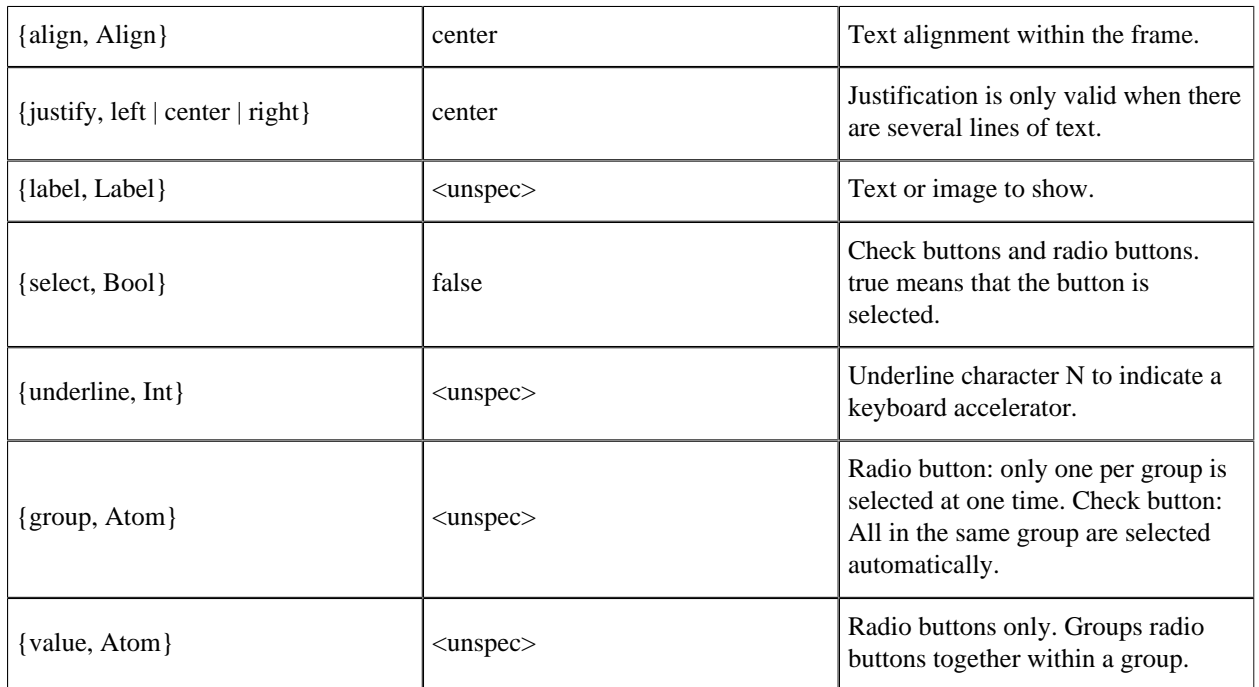

#### **Table 8.9: Options for all Button Types**

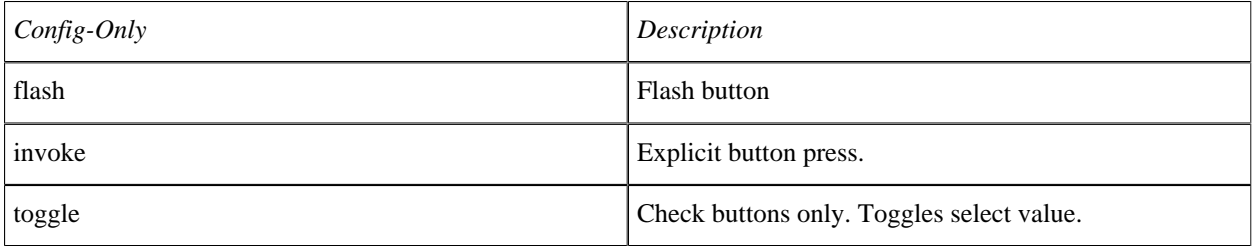

#### **Table 8.10: Config-Only Options for all Button types**

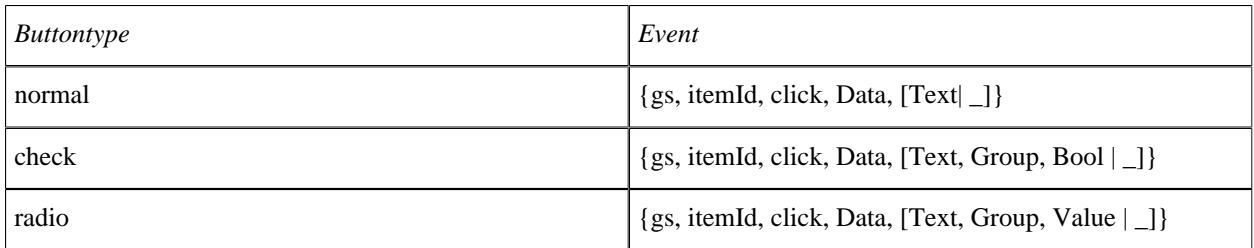

#### **Table 8.11: >Events for all Button types**

Buttons and check buttons are simple to understand, radio buttons are more difficult. Each radio button has a group and a value option. The group option is used to group together two or more radio buttons. Normally, each radio button within a group has a unique value which means that only one radio button can be selected at a time. If two (or more) radio buttons share the same value and one of them is selected, then both will be selected and all others are de-selected. The following short example shows how to program radio button logic in a situation where two of them share the same value.

```
-module(ex8).
-copyright('Copyright (c) 1991-97 Ericsson Telecom AB').
-vsn('$Revision: /main/release/2 $ ').
-export([start/0]).
start() ->
    gs:window(win,gs:start(),{map,true}),
gs:radiobutton(rb1,win,[{label,{text,"rb1"}},{value,a},{y,0}]),
 gs:radiobutton(rb2,win,[{label,{text,"rb2"}},{value,a},{y,30}]),
    gs:radiobutton(rb3,win, [{label, {text, "rb3"}}, {value, b}, {y, 60}]),
     rb_loop().
rb\_loop() ->
    receive
         {gs,Any_Rb,click,Data,[Text, Grp, a | Rest]} ->
             io:format("either rb1 or rb2 is on.~n",[]),
             rb_loop();
        {gs, rb3, click, Data, [Text, Grp, b | Rest]} ->
             io:format("rb3 is selected.~n",[]),
             rb_loop()
     end.
```
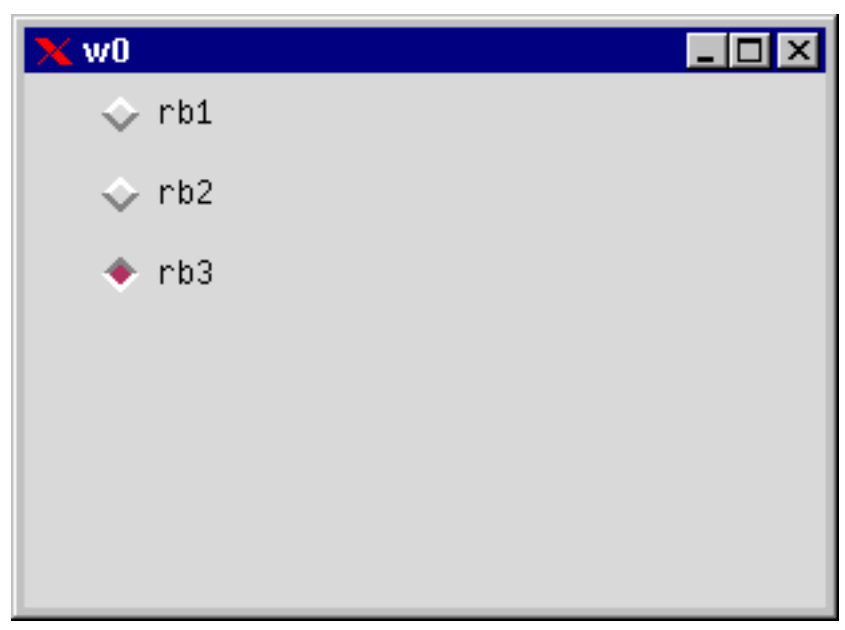

**Figure 8.3: Radio Button Group with Last Button Selected**

The example shown creates three radio buttons which are members of the same group. The default behavior is that all radio buttons created by the same process are members of the same group. Normally, only one in a group may be selected at the same time, but since we defined the value-option to have the same value for rb1 and rb2, they will both be selected/de-selected simultaneously. The normal radio button group behavior is that all radio buttons within the same group have unique default values.

## 1.8.5 Label

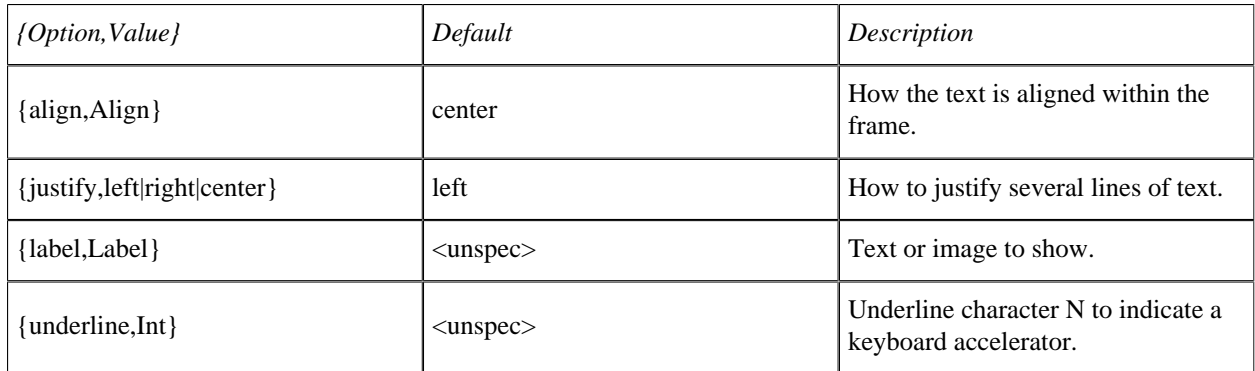

#### **Table 8.12: Label Options**

A label is a simple text field which is used to display text to the user. It is possible to have several lines of text by inserting newline '\ ' characters between each line. The label object does not automatically adjust its size so that text will fit inside. This has to be done manually, or the text may be clipped at the edges.

## 1.8.6 Frame

The frame object acts as a container for other objects. Its main use is to logically and visually group objects together. Grouped objects can then be moved, displayed, or hidden in one single operation.

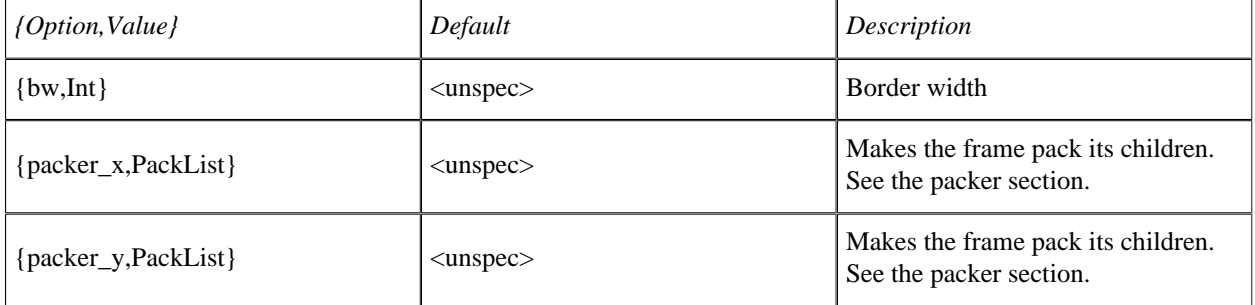

#### **Table 8.13: Frame Options**

It is possible to have frame objects within frame objects so that large hierarchical structures of objects can be created.

## 1.8.7 Entry

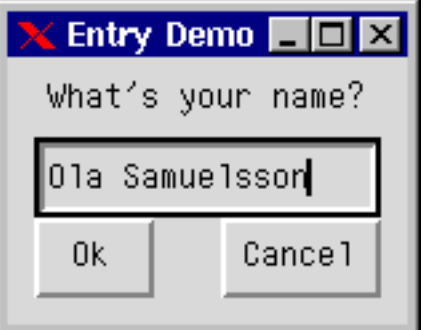

**Figure 8.4: Label and Entry Objects for User Input**

| {Option, Value}                              | Default                    | <i>Description</i>                                                   |
|----------------------------------------------|----------------------------|----------------------------------------------------------------------|
| $\{$ iustify, left $ $ right $ $ center $\}$ | left                       | Text justification in entry field.                                   |
| $\{text, String}\$                           | $\langle$ unspec $\rangle$ | Use this option to initially set some<br>text, and to read the text. |

#### **Table 8.14: Entry Options**

Entrys are used to prompt the user for text input.

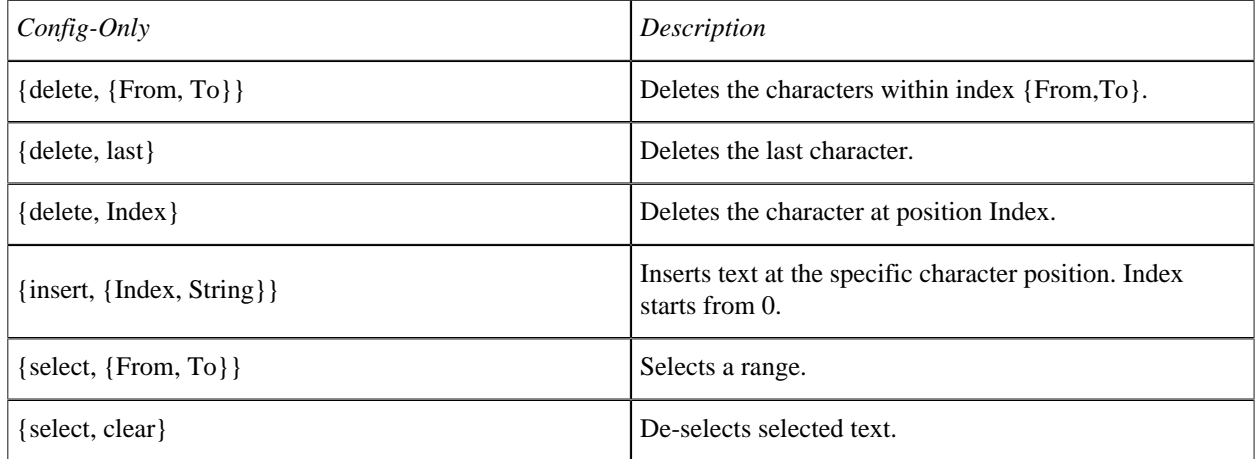

#### **Table 8.15: Entry Config-Only Options**

A common usage of the entry object is to listen for the 'Return' key event and then read the text field. The following example shows a simple dialog which prompts the user for a name and returns the tuple {name, Name} when a name is entered, or cancel if the cancel button is pressed.

-module(ex9). -copyright('Copyright (c) 1991-97 Ericsson Telecom AB').

```
-vsn('$Revision: /main/release/2 $ ').
-export([start/0,init/1]).
start() ->
    spawn(ex9, init, [self()]),
     receive
         {entry_reply, Reply} -> Reply
     end.
init(Pid) ->
    S = gs:start(),
    Win = gs:create(window, S, [{tilt}]. "Entry Demo" },
                                   {width,150},{height,100}]),
     gs:create(label,Win,[{label,{text,"What's your name?"}},
                            {width,150}]),
    gs:create(entry,entry,Win, [\{x,10\}, \{y,30\}, \{width,130\},
                                   {keypress,true}]),
    gs:create(button,ok,Win,[{width,45},{y,60},{x,10},
                                 \{label,\{texttext{text}, "Ok" \}]),
     gs:create(button,cancel,Win,[{width,60},{y,60},{x,80},
                                      {label,{text,"Cancel"}}]),
     gs:config(Win,{map,true}),
     loop(Pid).
loop(Pid) ->
     receive
         {gs, entry, keypress, _{l} ['Return'|_{l}] ->
              Text=gs:read(entry,text),
            Pid ! {entry_reply, {name, Text} };
         \{\texttt{gs},\texttt{entry},\texttt{keypress},\_\texttt{r-}\} -> % all other keypresses
              loop(Pid);
         {gs, ok, click, _{-}/-} ->
              Text=gs:read(entry,text),
             Pid ! {entry_reply, {name, Text} };
         {gs, cancel, click, _{-/-}} ->
            Pid ! {entry_reply, cancel};
        X \rightarrow io:format("Got X=~w~n",[X]),
              loop(Pid)
     end.
```
The program draws the dialog and waits for the user to either press the return key or click one of the buttons. It then reads the text option of the entry and returns the string to the client process.

## 1.8.8 Listbox

A listbox is a list of labels with optional scroll bars attached. The user selects one or more predefined alternative entries. You can add and remove entries in the listbox. The first element in a listbox has index 0.

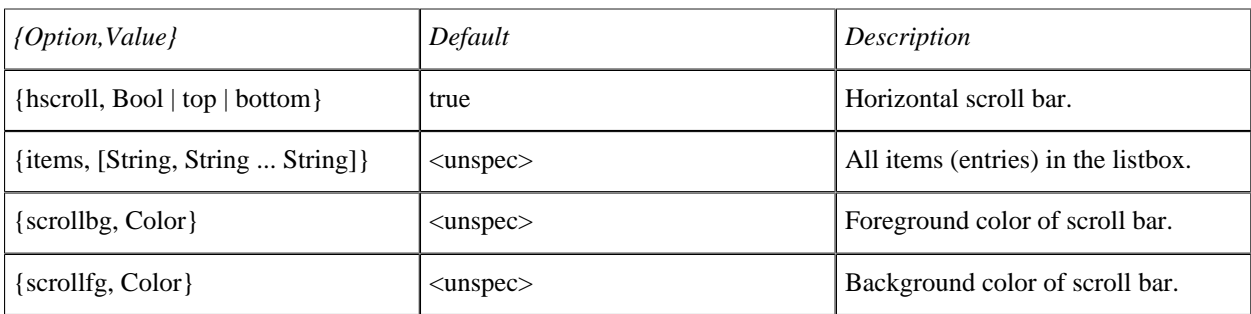

## **1.8 Built-In Objects**

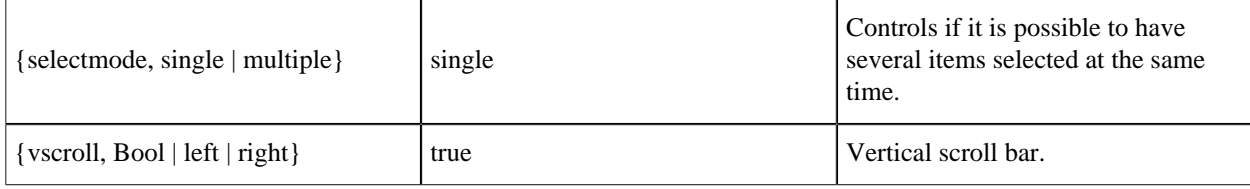

### **Table 8.16: Listbox Options**

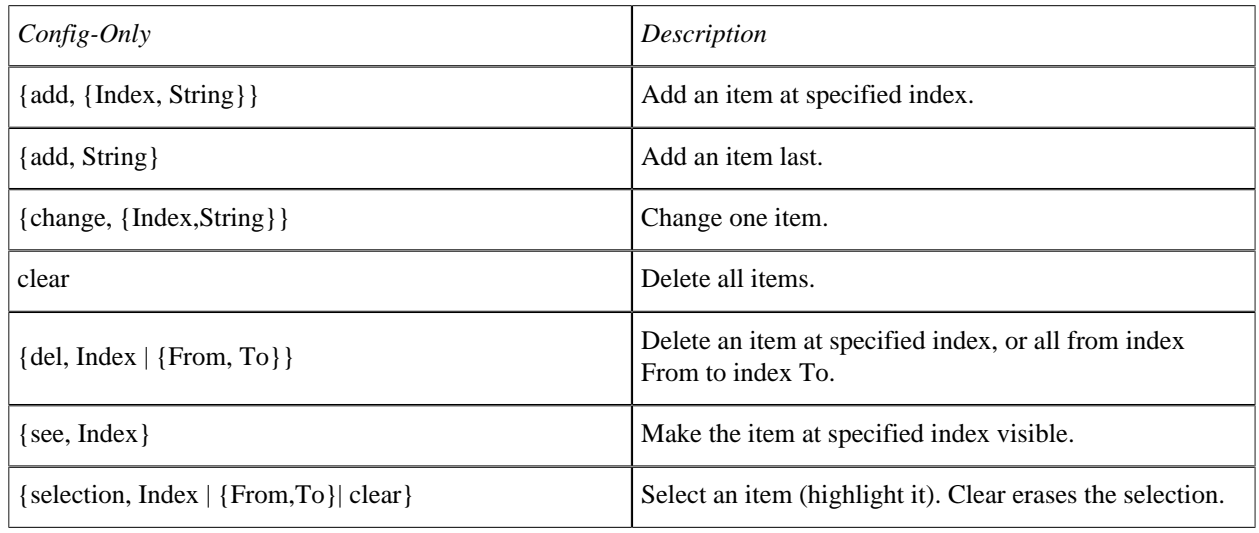

## **Table 8.17: Listbox Cinfig-only Options**

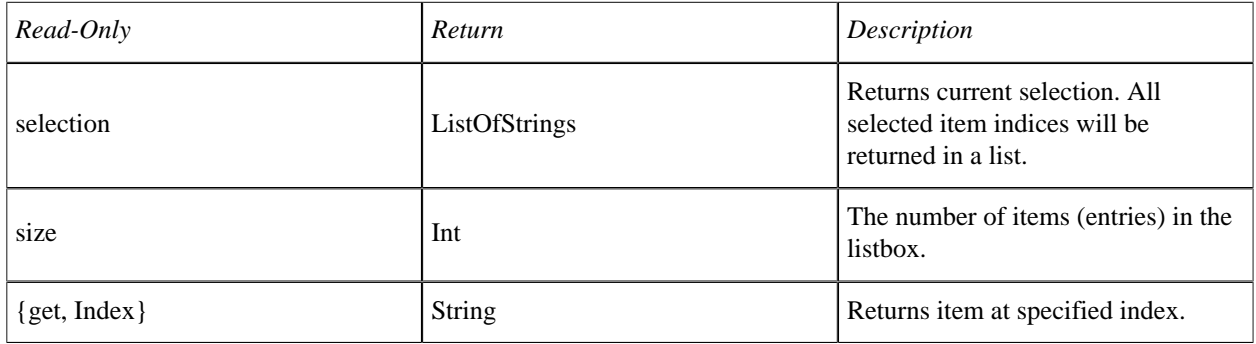

#### **Table 8.18: Listbox Read-Only Options**

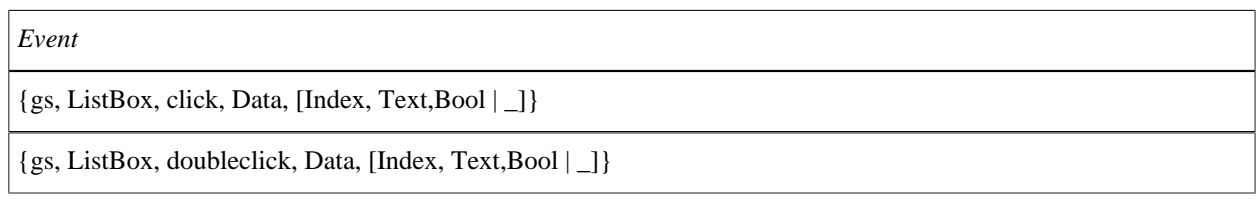

**Table 8.19: Listbox Events**

Bool is true if object is selected, false if de-selected.

Note that click and doubleclick are two discrete events: if you have subscribed to both, you will receive both a click event and a doubleclick event when double-clicking on one item (since two rapid clickings are regarded as both a click and a doubleclick). The subscription of doubleclick events does not result in the click events being unsubscribed!

The following example shows a simple application which prompts the user for a text item. The user has the following options:

- browse the items and then double-click the required item
- type the name into the entry field and then press the Return key
- select the required item and then click the OK button.

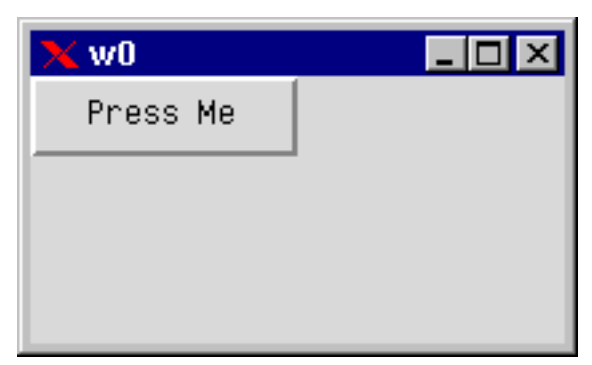

**Figure 8.5: Simple Browser Dialog**

```
-module(ex10).
-copyright('Copyright (c) 1991-97 Ericsson Telecom AB').
-vsn('$Revision: /main/release/2 $ ').
-export([start/0, init/3]).
start() ->
 start("Pick a fruit:", 
 [apple, banana, lemon, orange, strawberry, 
           mango, kiwi, pear, cherry,pineapple,peach,apricot]).
start(Text,Items) ->
    spawn(ex10,init,[self(),Text,Items]), 
    receive
         {browser,Result} -> Result
    end.
init(Pid,Text,Items) ->
    S=gs:start(),
    Win=gs:window(S,[{width,250},{height,270},
                      {title,"Browser"}]),
    Lbl=gs:label(Win,[{label,{text,Text}},{width,250}]),
   Entry=gs:entry(Win, [\{y,35\}, \{width,240\}, \{x,5\},
                         {keypress,true},
                         {setfocus,true}]),
    Lb=gs:listbox(Win,[{x,5},{y,65},{width,160},
                       {height, 195}, {vscroll, right}, {click,true},{doubleclick,true}]),
    Ok=gs:button(Win,[{label,{text,"OK"}},
                       {width,40},{x,185},{y,175}]),
    Cancel=gs:button(Win,[{label,{text,"Cancel"}},
```

```
 {x,175},{y,225},{width,65}]),
     gs:config(Lb,[{items,Items}]),
     gs:config(Win,{map,true}),
     browser_loop(Pid,Ok,Cancel,Entry,Lb).
browser_loop(Pid,Ok,Cancel,Entry,Lb) ->
     receive
         {gs, 0k, click, _{-1}} ->
              Txt=gs:read(Entry,text),
             Pid ! {browser, {ok, Txt}};
         {gs, Cancel, click, _{-/-}} ->
             Pid ! {browser, cancel};
         {gs, Entry, keypress, _{l} ['Return'|_]} ->
              Txt=gs:read(Entry,text),
             Pid ! {browser, {ok, Txt}};
         \{qs, Entry, keypress, \_\_\_ \} ->
              browser_loop(Pid,Ok,Cancel,Entry,Lb);
         {qs, Lb, click, _{-.}[Idx, Txt|_{]} \rightarrow gs:config(Entry,{text,Txt}),
              browser_loop(Pid,Ok,Cancel,Entry,Lb);
         {gs, Lb, doubleclick, _{I} [Idx, Txt | _{I} ]} ->
             Pid ! {browser, {ok, Txt}};
         {gs,-, \text{destroy}, -,-} ->
             Pid ! {browser, cancel};
         X \rightarrow io:format("Got X=~w~n",[X]),
              browser_loop(Pid,Ok,Cancel,Entry,Lb)
     end.
```
## 1.8.9 Canvas

The canvas object is a simple drawing area. The user can draw graphical objects and move them around the drawing area. The canvas also has optional scroll bars which can be used to scroll the drawing area. The graphical objects that can be created on a canvas object are:

- arc
- image
- line
- oval
- polygon
- rectangle
- text.

These objects must have a canvas object as a parent, but they are otherwise similar to all other basic objects. The following tables show the options which apply to canvas objects.

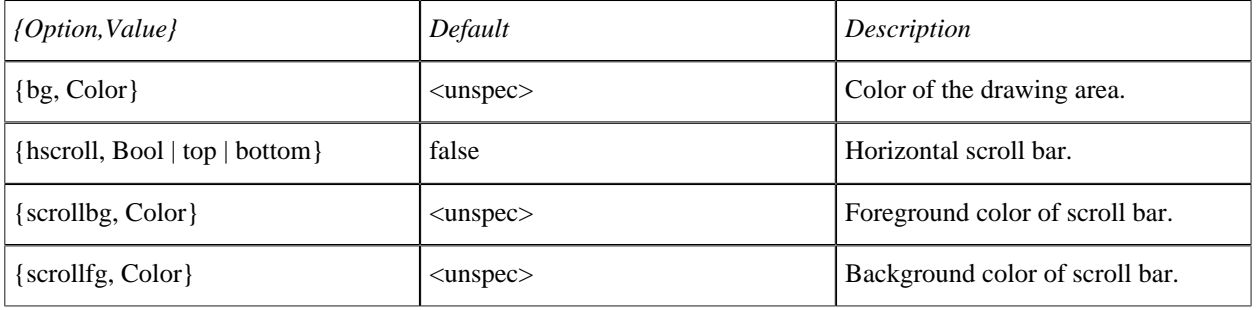

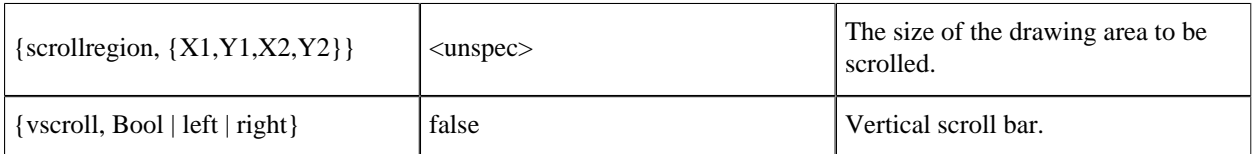

#### **Table 8.20: Canvas Options**

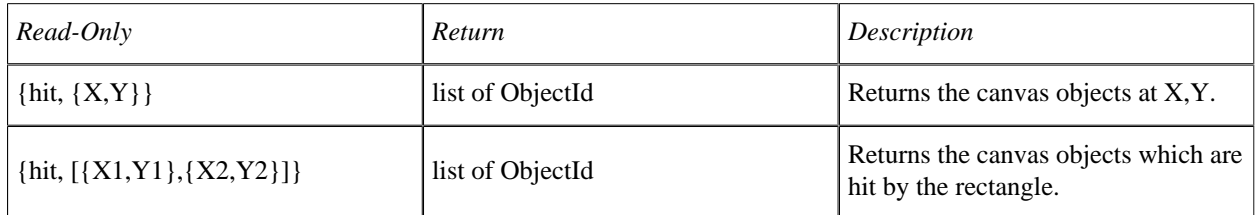

#### **Table 8.21: Canvas Read-Only Options**

Canvas objects have the same types of events as other objects. The following Config-Only options also apply to canvas objects:

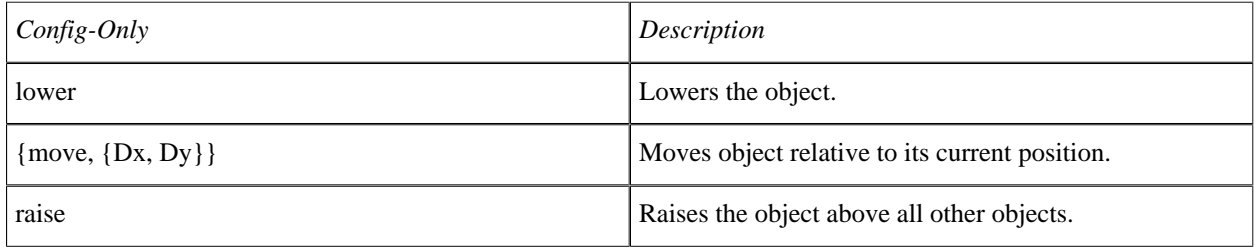

#### **Table 8.22: Canvas Config-Only Options**

The following sections describe the graphical objects which can be drawn on a canvas object.

### The Canvas Arc Object

The canvas arc object is defined within a rectangle and is drawn from a start angle to the extent angle. Origo is in the center of the rectangle.

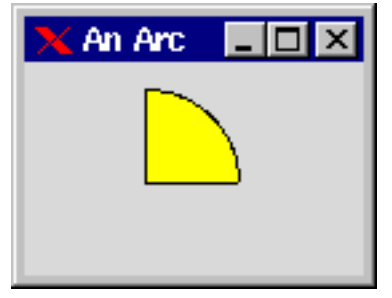

**Figure 8.6: Canvas Arc Object**

gs:create(arc,Canvas,[{coords,[{10,10},{80,80}]},{fill,yellow}]).

#### **1.8 Built-In Objects**

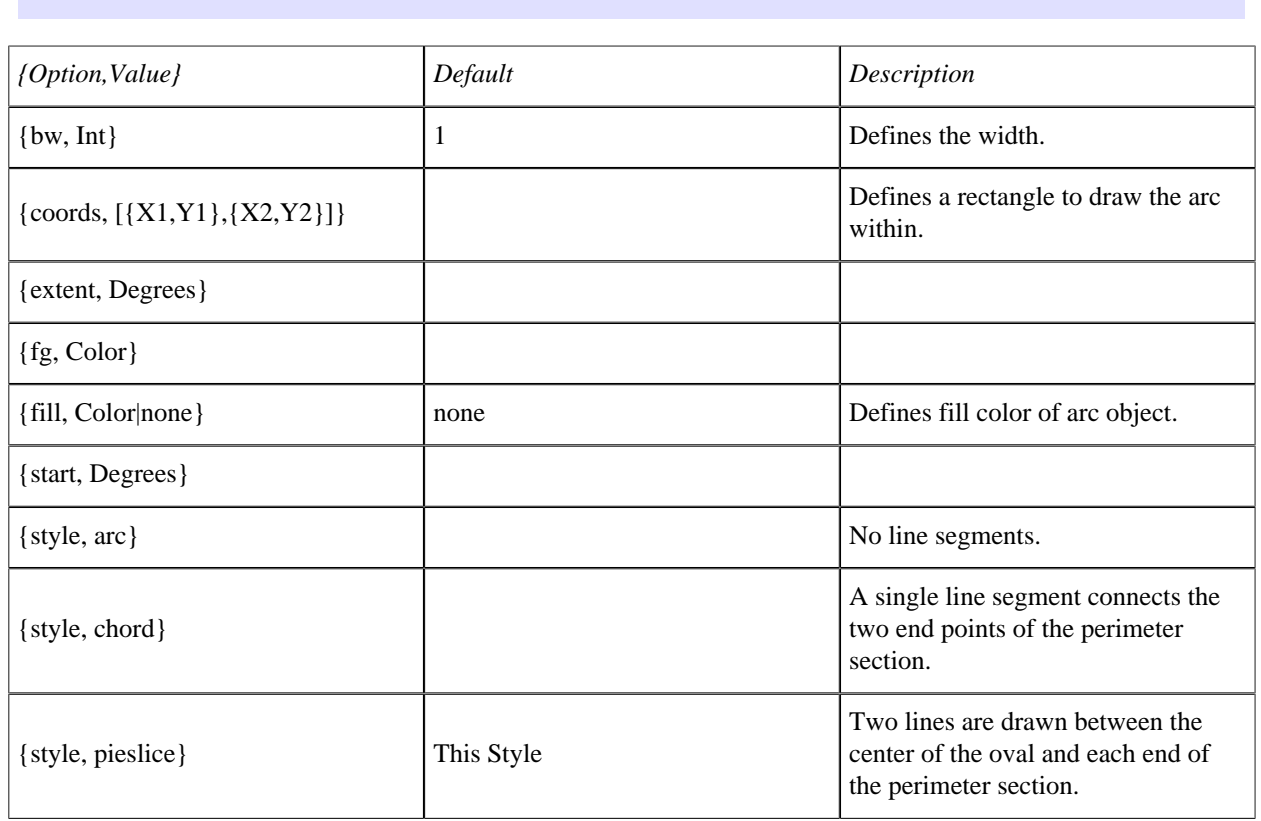

**Table 8.23: Canvas Arc Options**

## The Canvas Image Object

The canvas image object displays images and moves them around in a simple way. The currently supported image formats are bitmap and gif.

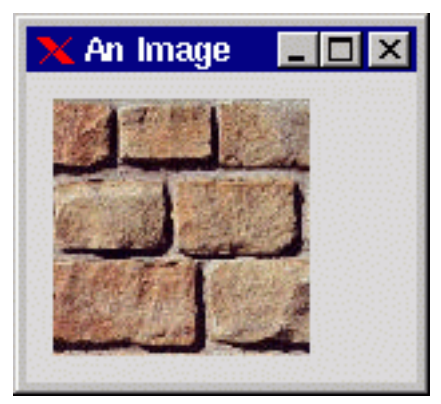

**Figure 8.7: Canvas Image Object**

gs:create(image,Canvas,[{load\_gif,"brick.gif"}]).

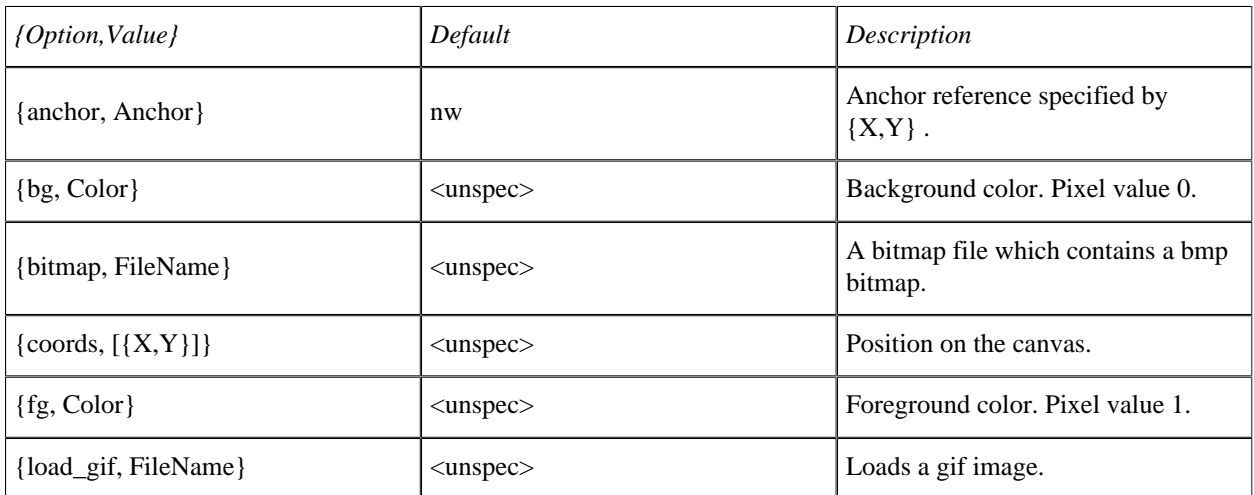

**Table 8.24: Canvas Image Object Options**

## The Canvas Line Object

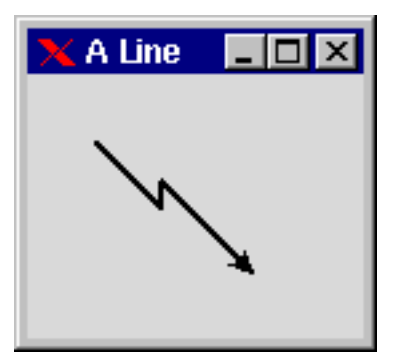

**Figure 8.8: Line Object Drawn on a Canvas**

```
gs:create(line,Canvas,
[{coords},[{25,25},{50,50},{50,40},{85,75}] \},\{arrow\}, \{arrow\}, \{width, 2\}).
```
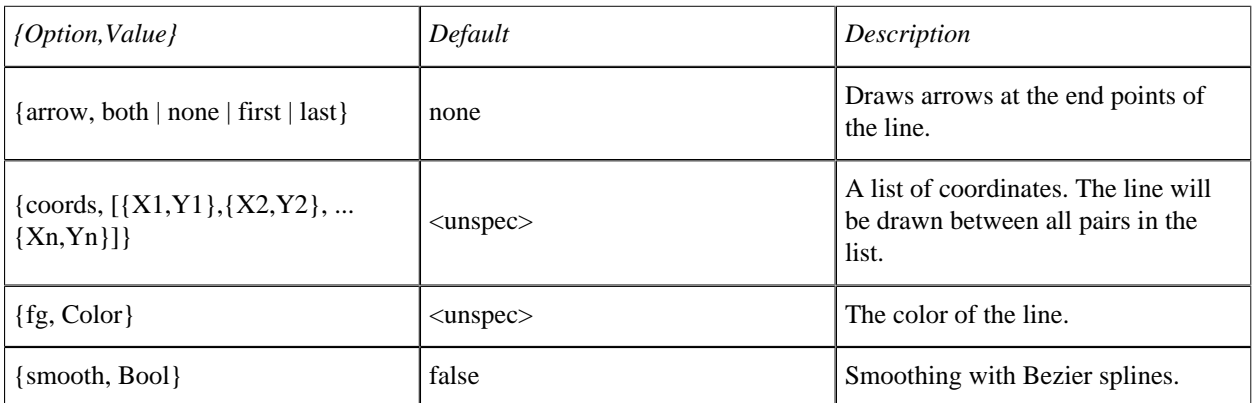

### **1.8 Built-In Objects**

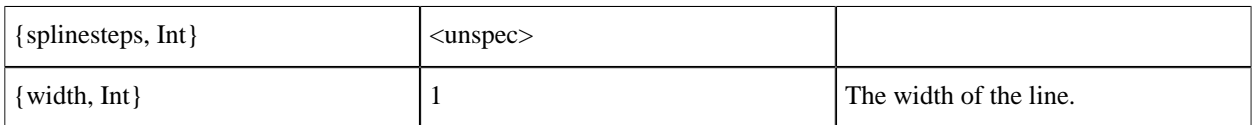

**Table 8.25: Canvas Line Object Options**

## The Canvas Oval Object

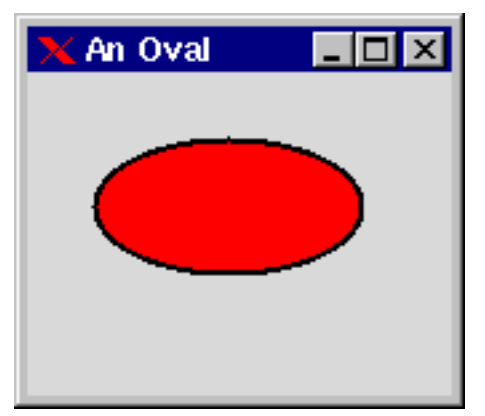

**Figure 8.9: Oval Object Drawn on a Canvas**

```
gs:create(oval,Canvas,
          [ [{coords,[{25,25},{125,75}]},{fill,red},{bw,2}]).
```

| {Option, Value}                            | Default                    | Description                                          |
|--------------------------------------------|----------------------------|------------------------------------------------------|
| $\{bw, Int\}$                              |                            | Width.                                               |
| $\{coordinates, [\{X1,Y1\}, \{X2,Y2\}]\}\$ | $\langle$ unspec $\rangle$ | Bounding rectangle which defines<br>shape of object. |
| $\{fg, Color\}$                            |                            |                                                      |
| {fill, Color none}                         | none                       | Object fill color.                                   |

**Table 8.26: Canvas Oval Object Options**

## The Canvas Polygon Object

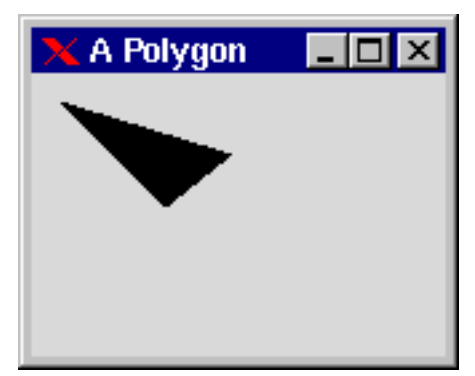

**Figure 8.10: Canvas Polygon Object**

```
gs:create(polygon,Canvas,
         [{coords,[{10,10},{50,50},{75,30}]}]).
```

| {Option, Value}                                     | Default                    | Description                                                                                |
|-----------------------------------------------------|----------------------------|--------------------------------------------------------------------------------------------|
| $\{bw, Int\}$                                       |                            | Width.                                                                                     |
| {coords, $[\{X1,Y1\},\{X2,Y2\}]$ }<br>$\{X_n,Y_n\}$ | $\langle$ unspec $\rangle$ | Defines all points in the polygon.<br>There may be any number of points<br>in the polygon. |
| $\{fg, Color\}$                                     | black                      | The color of the polygon outline.                                                          |
| $\{fill, Color none\}$                              | none                       |                                                                                            |
| $\{smooth, Bool\}$                                  | false                      | Smoothing with Bezier splines.                                                             |
| $\{ splinesteps, Int\}$                             | $\langle$ unspec $\rangle$ |                                                                                            |

**Table 8.27: Canvas Polygon Object Options**

## The Canvas Rectangle Object

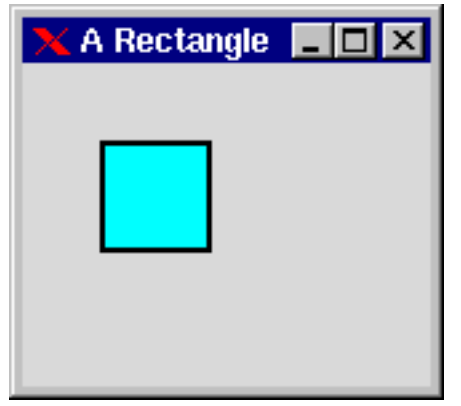

**Figure 8.11: Rectangle Object Created on a Canvas**

```
gs:create(rectangle,Canvas,
           [{ \{coords, [\{30,30\},\{70,70\} ] \}, {fill,cyan}, {bw,2}]).
```

| {Option, Value}                           | Default                    | Description                    |
|-------------------------------------------|----------------------------|--------------------------------|
| $\{bw, Int\}$                             |                            | The width of the border line.  |
| $\{coordinates, [\{X1,Y1\}, \{X2,Y2\}]\}$ | $\langle$ unspec $\rangle$ | Defines rectangle coordinates. |
| $\{fg, Color\}$                           | $\langle$ unspec $\rangle$ | The color of the border line.  |
| {fill, Color none}                        | none                       | Fill color of rectangle.       |

**Table 8.28: Canvas Rectangle Object Options**

## The Canvas Text Object

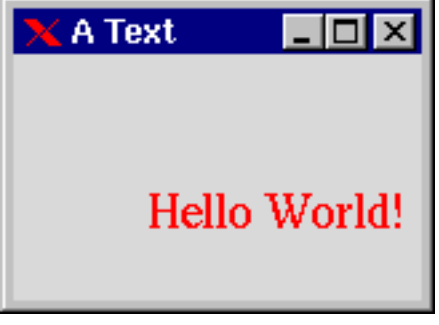

**Figure 8.12: Canvas Text Object**

```
gs:create(text,C,[{coords,[{50,50}]},
\{font, {\{\text{times},18\}}\},\ {fg,red},
```
### **42 | Ericsson AB. All Rights Reserved.: Graphics System (GS)**

### {text,"Hello World!"}]).

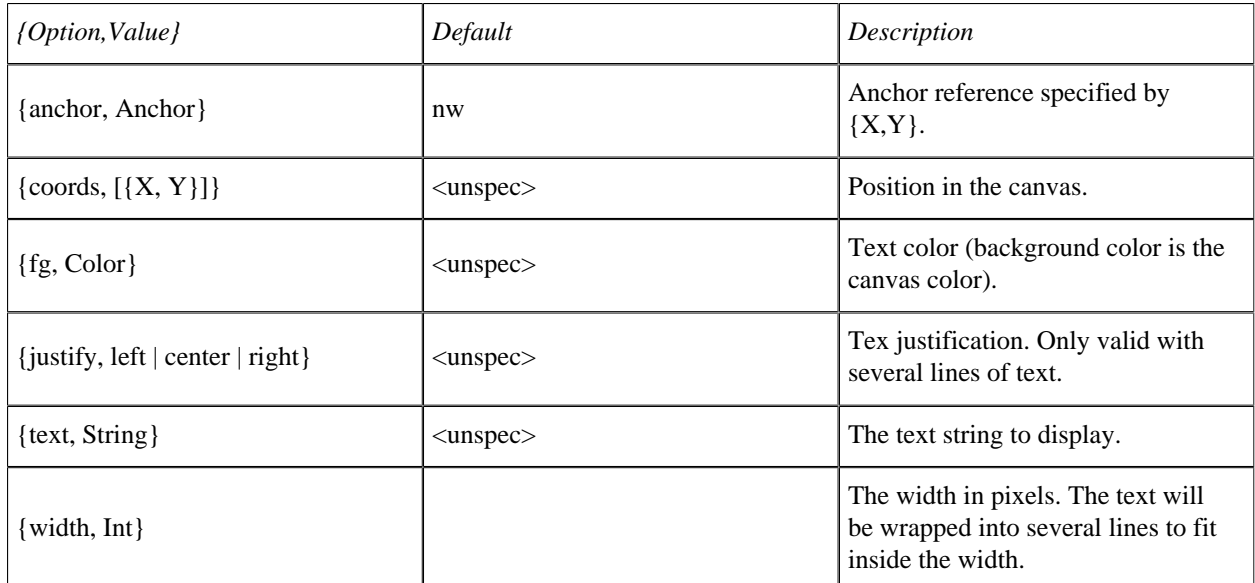

#### **Table 8.29: Canvas Text Object Options**

## 1.8.10 Menu

Menus consist of four object types:

- the menu bar
- the menu button
- the menu
- the menu item.

#### Menu Bar

The menu bar is a simple object. It is placed at the top of the window and contains menu items. {x,y} or width cannot be controlled since, by definition, the menu bar is placed at the top of the window.

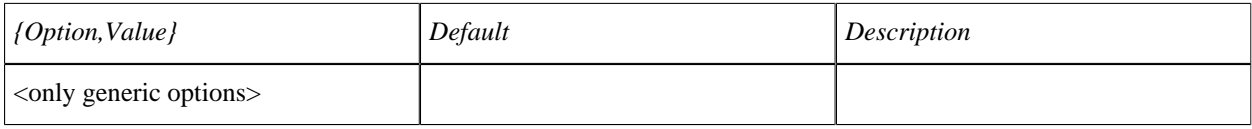

## **Table 8.30: Menu Bar Options**

#### Menu Button

The menu button displays a menu when pressed. The width of the menu button is automatically determined by the size of the text.

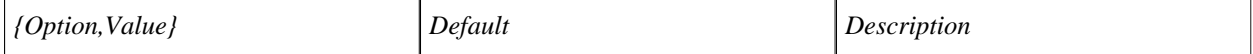

#### **1.8 Built-In Objects**

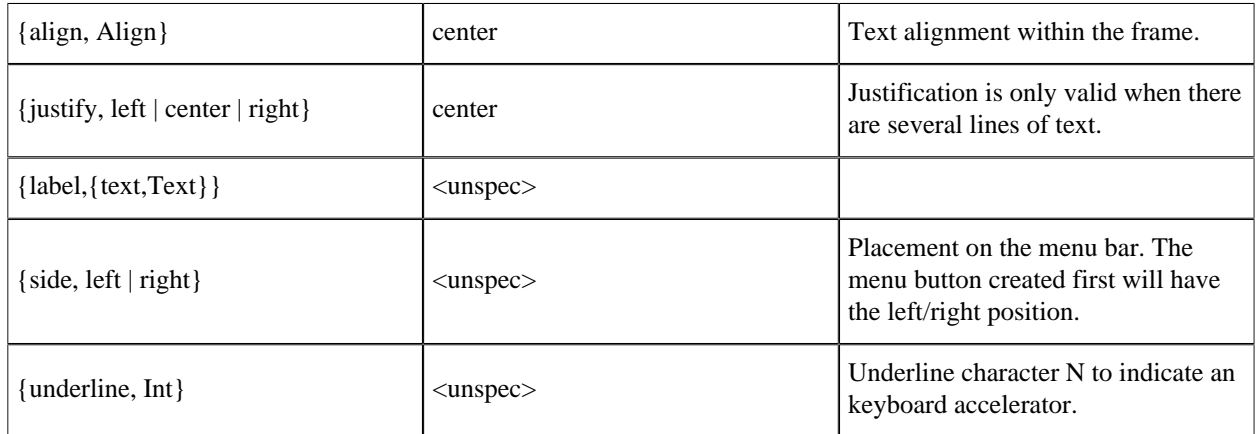

#### **Table 8.31: Menu Button Options**

### Menu

The menu contains menu items, which are displayed vertically. Its width is automatically determined by the width of the menu items it contains.

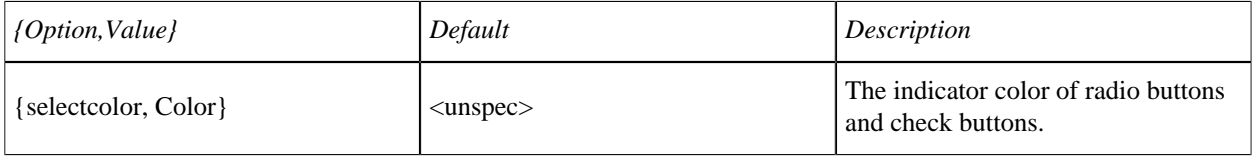

#### **Table 8.32: Menu Options**

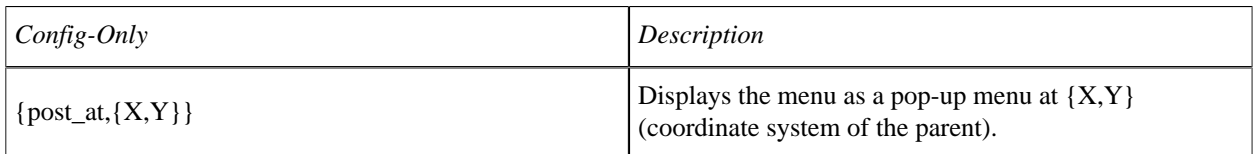

#### **Table 8.33: Menu Config-Only Options**

## Menu Item

The menu item is an object of its own. It can send events when the user selects it.

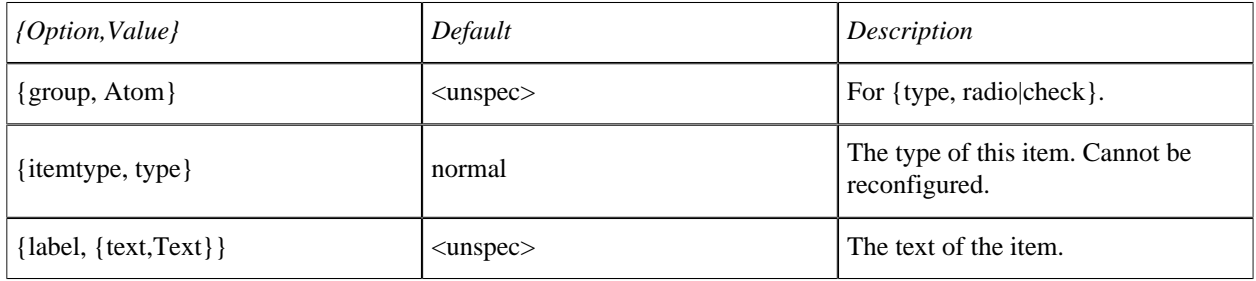

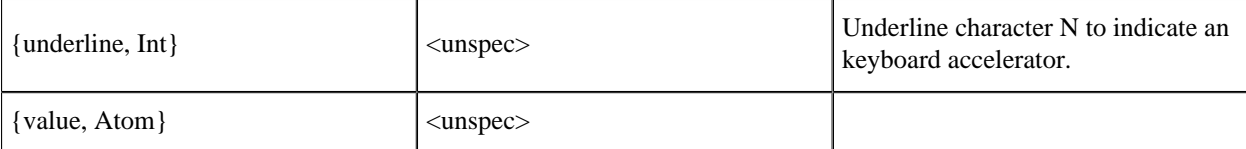

#### **Table 8.34: Menu Item Options**

type: normal | separator | check | radio | cascade

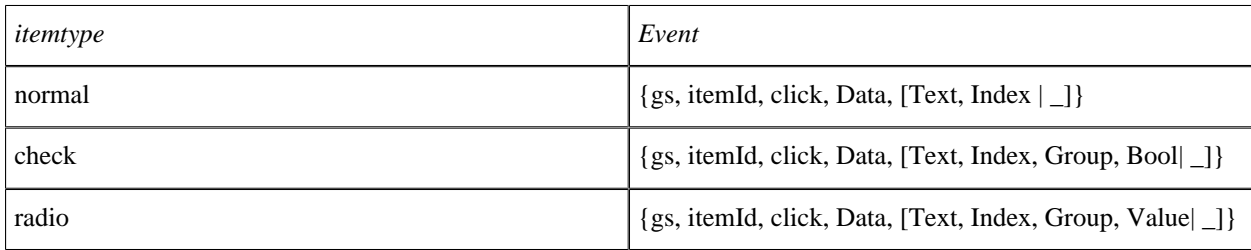

#### **Table 8.35: Menu Item Events**

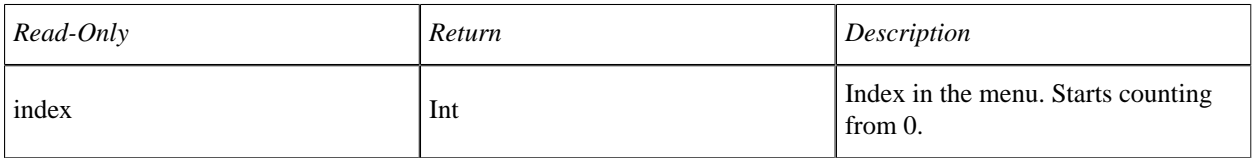

**Table 8.36: Menu Item Read-Only Options**

## Menu Demo

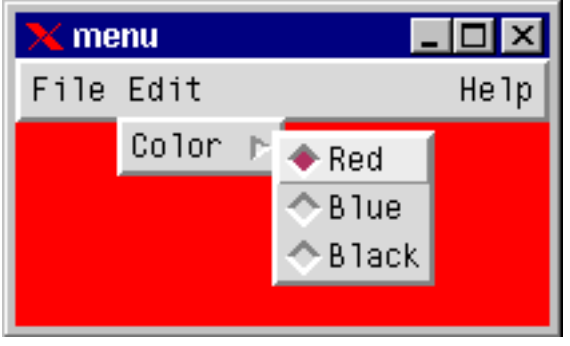

**Figure 8.13: Simple Menu**

The following example shows a short demo of the gs menus:

```
-module(ex13).
-copyright('Copyright (c) 1991-97 Ericsson Telecom AB').
-vsn('$Revision: /main/release/2 $ ').
-export([start/0,init/0]).
```

```
start() -> spawn(ex13, init, []).
init() ->
     I=gs:start(),
     Win=gs:window(I, [{width,200},{height,100},
                       {title,"menu"},{map, true}]),
     Bar = gs:create(menubar, Win, []),
     Fmb = gs:create(menubutton, Bar,
                     [{label,{text,"File"}}]),
    Emb = gs:create(menubutton, Bar, [{label,{text,"Edit"}}]),
    Hmb = gs:create(menubutton, Bar,
                     [{label,{text,"Help"}},{side,right}]),
     Fmnu = gs:create(menu, Fmb, []),
    Emnu = qs:create(menu, Emb, []),
     Hmnu = gs:create(menu, Hmb, []),
    gs:create(menuitem, load, Fmnu,
               [{label,{text, "Load"}}]),
     gs:create(menuitem, save, Fmnu,
               [{label,{text, "Save"}}]),
     Exit = gs:create(menuitem, Fmnu,
                     [\{\text{label},\{\text{text},\,"\text{Exit"}\}\}], Color = gs:create(menuitem, Emnu,
                       [{label,{text, "Color"}},
                         {itemtype, cascade}]),
     Cmnu = gs:create(menu, Color, [{disabledfg,gray}]),
     gs:create(menuitem, Cmnu, [{label, {text,"Red"}},
                                  {data, {new_color, red}},
                                  {itemtype,radio},{group,gr1}]),
     gs:create(menuitem, Cmnu, [{label, {text,"Blue"}},
                                 {data, {new_color, blue}},
                                  {itemtype,radio},{group,gr1}]),
    gs:create(menuitem,Cmnu, [{label, {text,"Black"}},
                                 {data, {new_color, black}},
                                 {itemtype,radio},{group,gr1}]),
    Y = gs:create(menuitem, Hmnu, [{label, {text,"You"}},
                                     {itemtype, check}]),
   M = gs: create(menuitem, me, Hmmu, [{label, {text, "Me}'}] {itemtype, check}]),
     gs:create(menuitem, Hmnu, [{itemtype, separator}]),
     gs:create(menuitem, Hmnu, [{label, {text, "Other"}},
                                  {itemtype, check},
                                 {enable,false}]),
     gs:create(menuitem, doit, Hmnu, [{label, {text, "Doit!"}},
                                       \{data, \{doit, Y, M\}\}),
    loop(Exit, Win).
loop(Exit, Win) ->
    receive
        {gs, save, click, Data, [Txt, Index | Rest]} \rightarrow io:format("Save~n");
        {gs, load, click, Data, [Txt, Index | Rest]} \rightarrow io:format("Load~n");
         {gs, Exit, click, _Data, [Txt, Index | Rest]} ->
             io:format("Exit~n"),
             exit(normal);
         {gs, _MnuItem, click, {new_color, Color}, Args} ->
             io:format("Change color to ~w. Args:~p~n",
                       [Color, Args]),
             gs:config(Win, [{bg, Color}]);
         {gs, doit, click, {doit, YouId, MeId}, Args} ->
             HelpMe = gs:read(MeId, select),
             HelpYou = gs:read(YouId, select),
             io:format("Doit. HelpMe:~w, HelpYou:~w, Args:~p~n",
```

```
 [HelpMe, HelpYou, Args]);
     Other -> io:format("Other:~p~n",[Other])
 end,
 loop(Exit, Win).
```
## 1.8.11 Grid

The grid object is similar to the listbox object. The main difference is that the grid is a multi-column object which is used to display tables. If needed, the grid can send click events when a user presses the mouse button in a table cell. Although the grid has a behavior which is similar to the listbox, the programming is somewhat different. The data in a table cell is represented as a pure gs object and can be treated as such. This object is called a grid line. It is located at a row in the parent grid. If a grid line is clicked, it sends an event to its owner.

## Grid Line

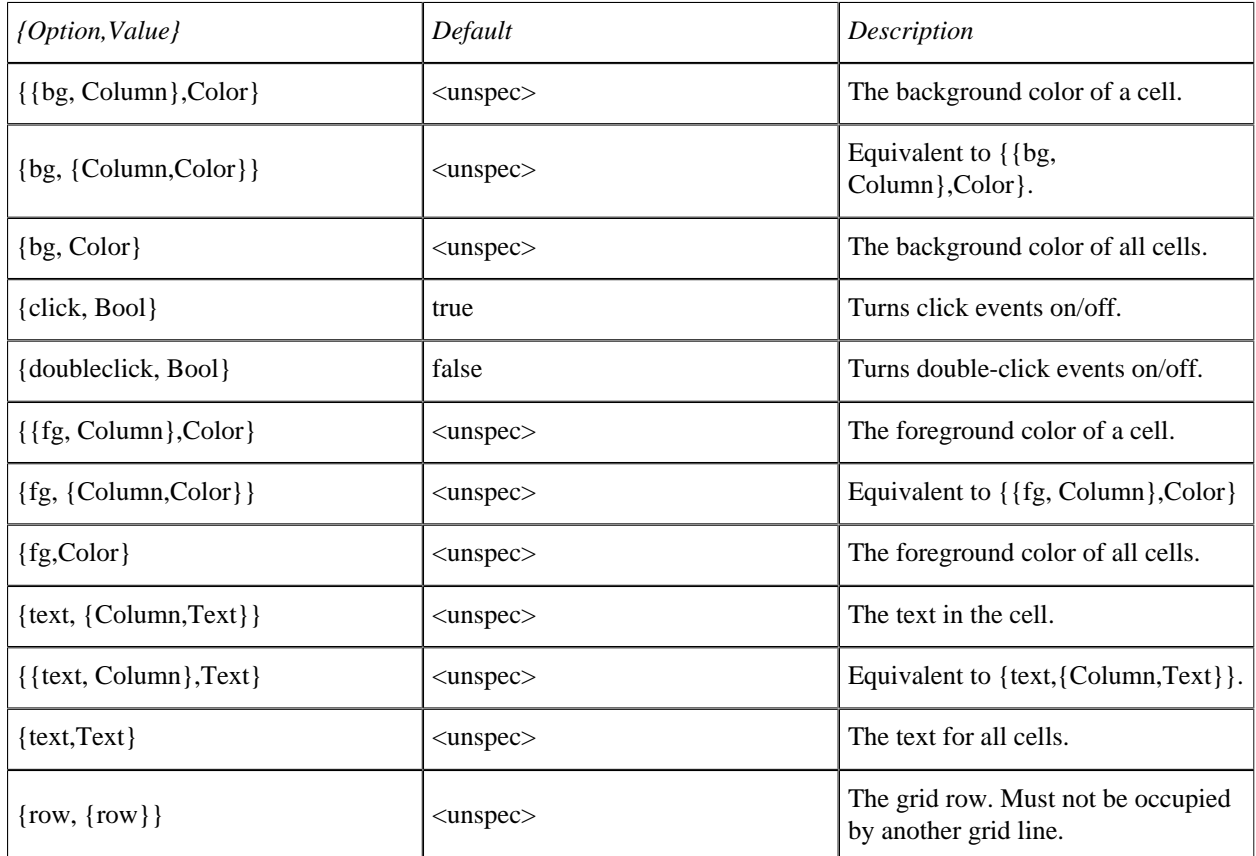

#### **Table 8.37: Grid Line Options**

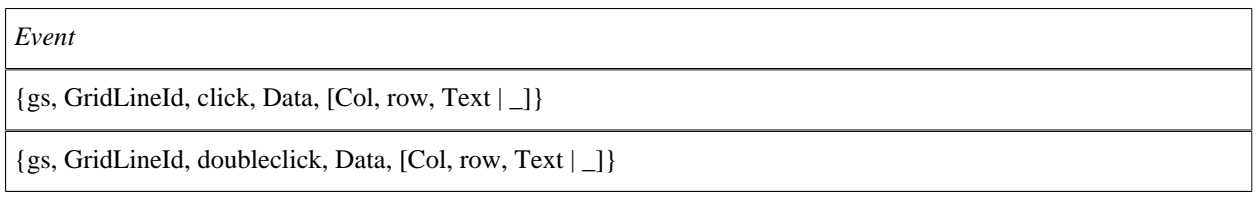

**Table 8.38: Gride Line Events**

### **1.8 Built-In Objects**

## Grid

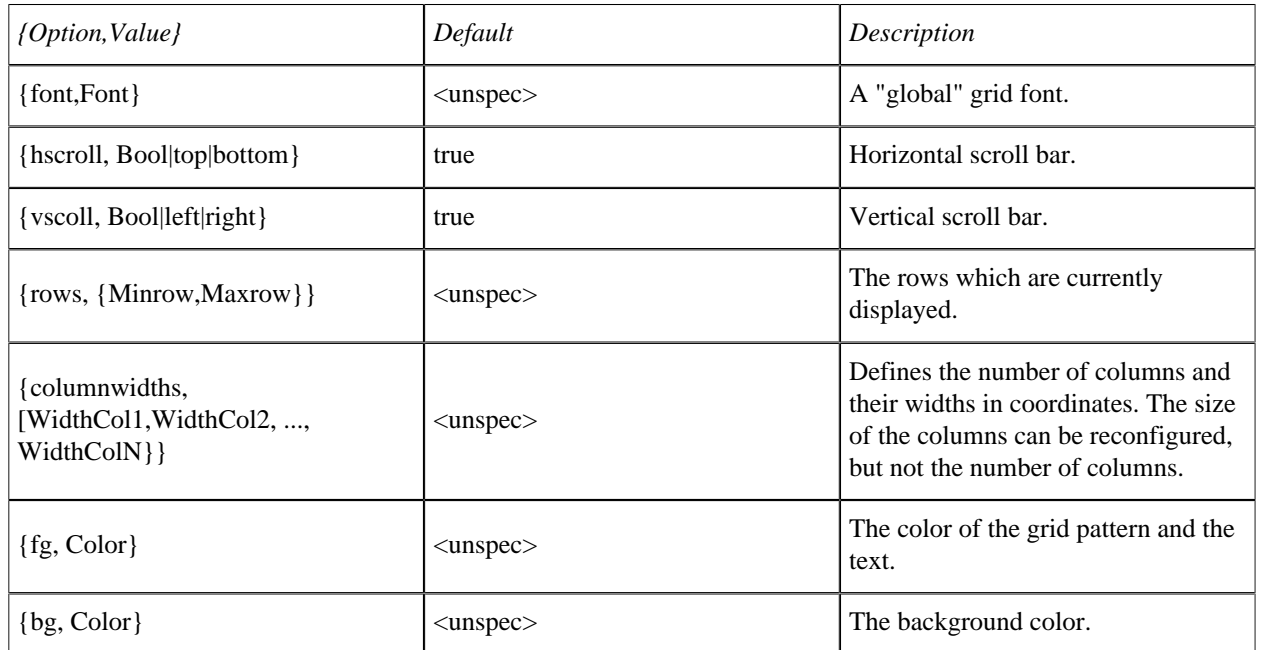

#### **Table 8.39: Grid Options**

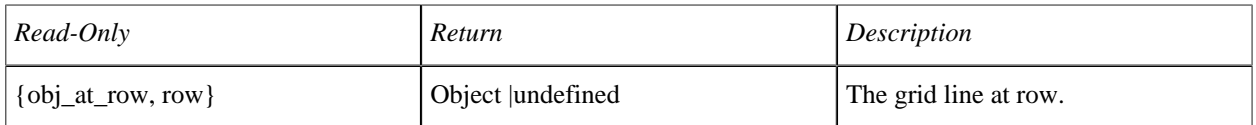

### **Table 8.40: Grid Read-Only Options**

The rows and columns start counting at 1.

## Grid Demo

| $\mathbf{\times}$ grid |              | $\Box$ o $\boxtimes$ |
|------------------------|--------------|----------------------|
| <b>NAME</b>            | <b>PHONE</b> |                      |
| Adam                   | 1234         |                      |
| Beata                  | 4321         |                      |
| Thomas                 | 1432         |                      |
| Bond                   | 007          |                      |
| King                   | 112          |                      |
| Eva                    | 4123         |                      |
|                        |              |                      |

**Figure 8.14: Simple Grid**

The following simple example shows how to use the grid.

```
-module(ex12).
-copyright('Copyright (c) 1991-97 Ericsson Telecom AB').
-vsn('$Revision: /main/release/2 $ ').
-export([start/0,init/0]).
start() \rightarrow spawn(ex12, init, []).init() ->
    R=[\{window, [\{width,200\},\{height,200\},\{title, "grid"}\},\{map, true\}], {grid, [{x,10},{y,10},{height,180},{width,180},{columnwidths,[80,60]},
   {rows,{1, 20}}],
  [{gridline,[{text,\{1, "NAME"}},{text,2, "PHONE"}}
       {font,{screen,bold,12}},{row,1},{click,false}]},
    {gridline,[{text,{1,"Adam"}},{text,{2,"1234"}},{row,2}]},
 {gridline,[{text,{1,"Beata"}},{text,{2,"4321"}},{row,3}]},
 {gridline,[{text,{1,"Thomas"}},{text,{2,"1432"}},{row,4}]},
   {gridline, [{text, {1, "Bond"}}}, {text, {2, "007"}}}, {row,5}]{arrayline,[\{\texttt{text},\{\texttt{1},\texttt{m}\},\{\texttt{text},\{\texttt{2},\texttt{m}112\texttt{m}\}\},\{\texttt{row},\texttt{6}\}]}{gridline, [{text, {1, "Eva"}},{text{text, {2, "4123"}}}, {row, 7}}]]
     gs:create_tree(gs:start(),R),
     loop().
loop() ->
    receive
  {gs,_Win,destroy,_Data,_Args} -> bye;
 {gs, _Gridline, click, _Data, [Col, Row, Text | _] } \rightarrow io:format("Click at col:~p row:~p text:~p~n",[Col,Row,Text]),
      loop();
         Msg ->
              io:format("Got ~p~n",[Msg]),
```
 loop() end.

## 1.8.12 Editor

The editor object is a simple text editor.

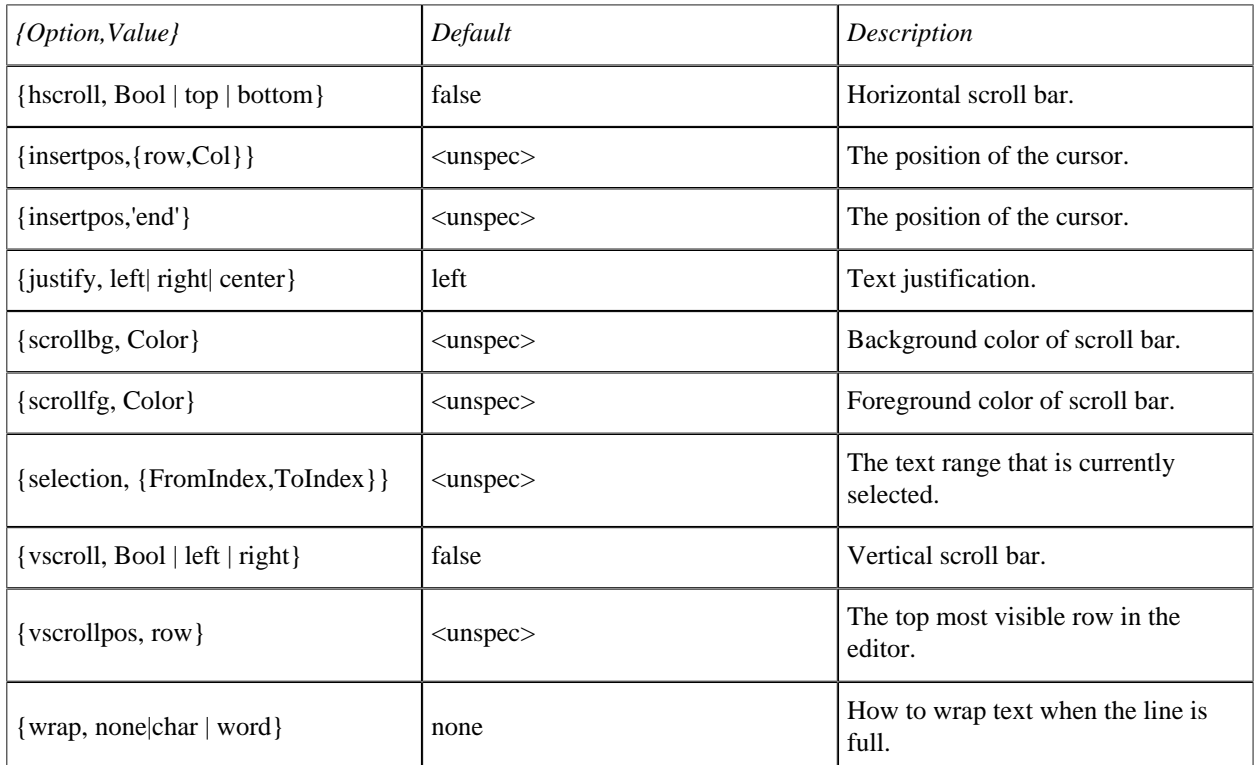

#### **Table 8.41: Editor Options**

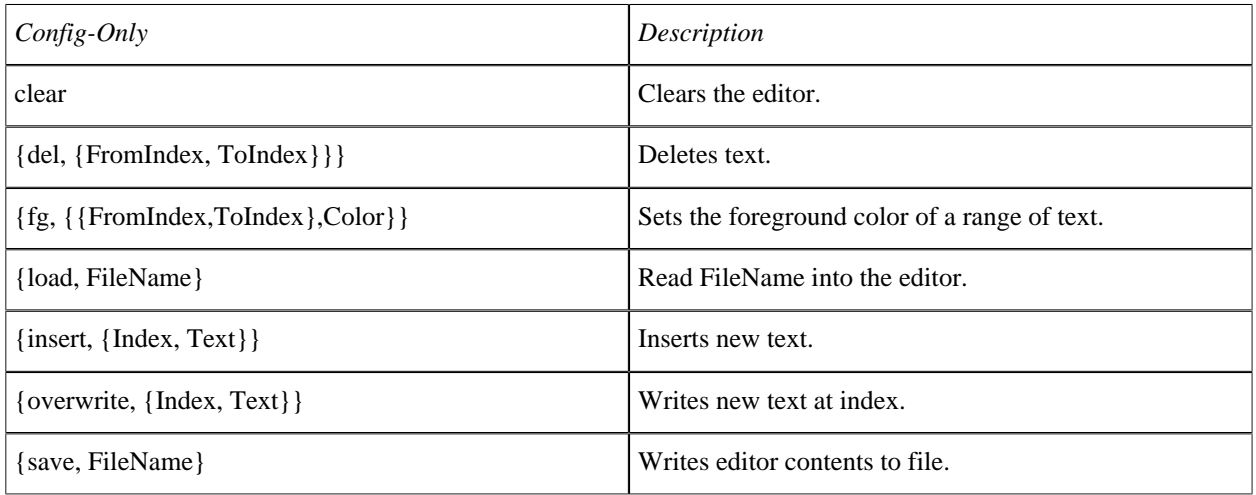

**Table 8.42: Editor Config-Only Options**

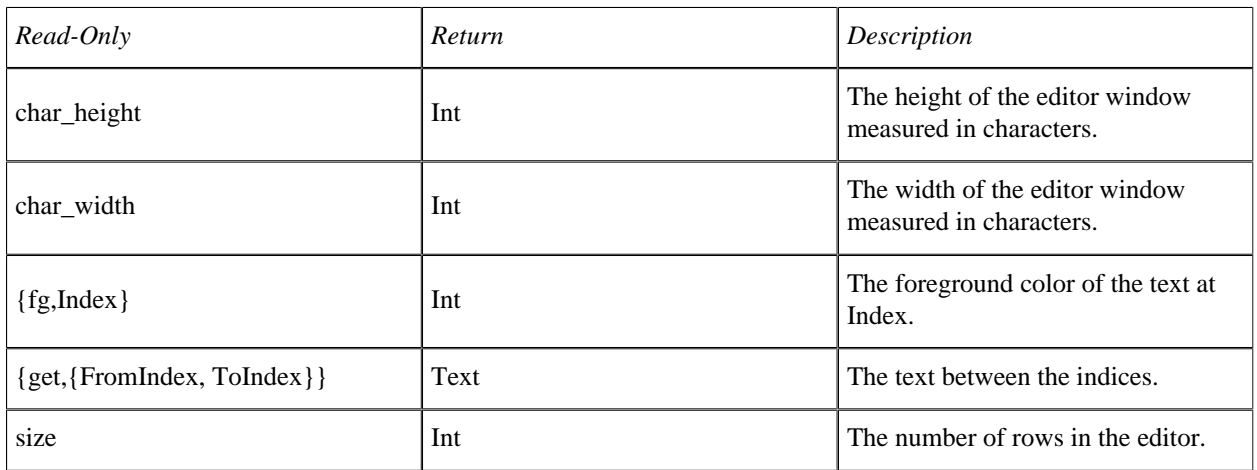

**Table 8.43: Editor Read-Only Options**

Index: 'end'|insert|{row,Col}|{row,lineend}

## Editor Demo

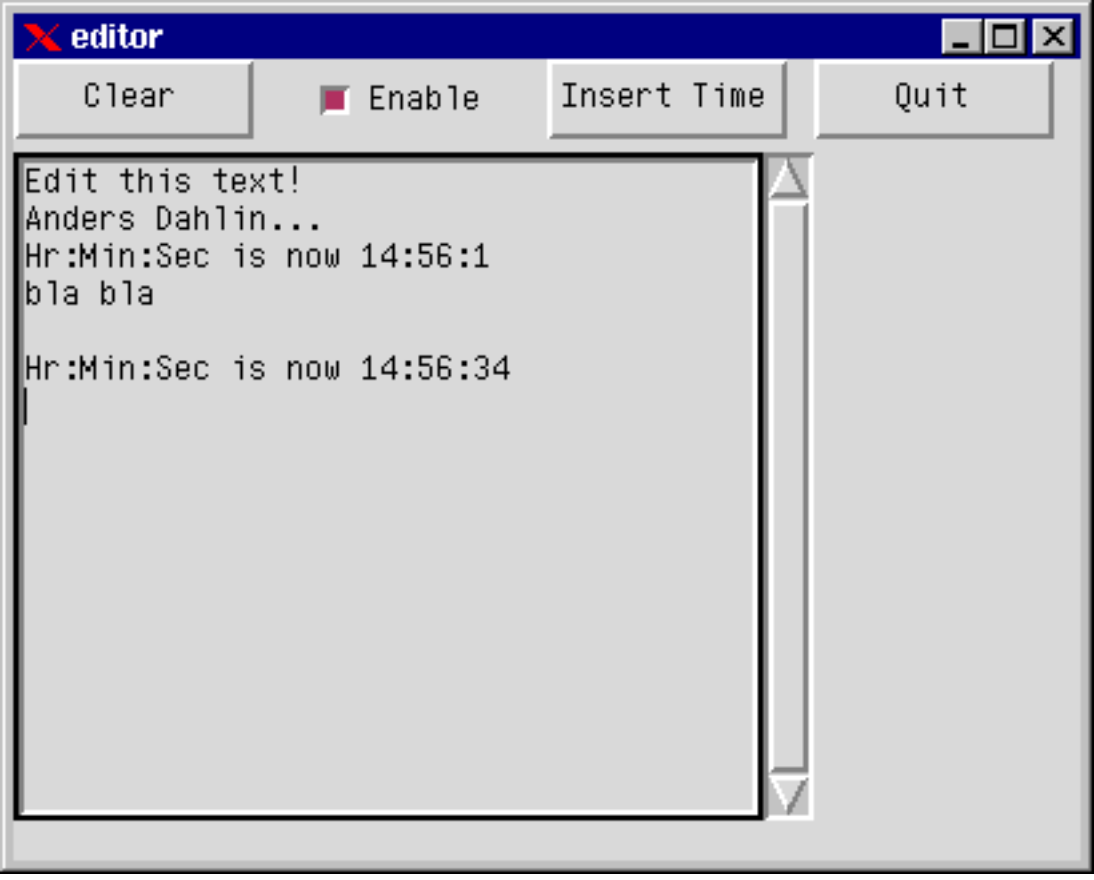

**Figure 8.15: Simple Editor**

#### **1.8 Built-In Objects**

```
-module(ex14).
-copyright('Copyright (c) 1991-97 Ericsson Telecom AB').
-vsn('$Revision: /main/release/2 $ ').
-export([start/0,init/0]).
start() -> spawn(ex14, init, []).
init() ->
   Y = [{y, 0}, {height, 30}, {width, 90}],R=[\{\text{window}, \ {\{\text{width}, \ 400\}}, \{\text{height}, \ 300\}, \ {\{\text{title}, \text{"editor"}\}}, \{\text{map}, \ \text{true}\}\},[{editor, editor, [{x,0}, {y, 35},{width,300}, {height,250}, {insert,{'end',"Edit this text!"}},{vscroll,right}]},
 {button, clear, [{label, {text, "Clear"}}, \{x,0\} | Y]},
  {checkbutton,enable,[{label,{text,"Enable"}},{select,false},{x,100}|Y]},
{button, time, [{label, {text, "Insert Time"}}, \{x, 200\} | Y]},
 {button, quit, [{label, {text, "Quit"}},{x,300} | Y]}]}],
     gs:create_tree(gs:start(),R),
     gs:config(editor,{enable,false}),
     loop().
loop() ->
    receive
        {gs, clear, _{-}, _{-}, _{-}} ->
             io:format("clear editor~n"),
            Enable = gs: read(editor, enable),
             gs:config(editor,{enable, true}),
             gs:config(editor,clear),
             gs:config(editor,{enable, Enable});
        {gs, enable, \_, \_, [_Txt, _Grp, Enable|]} ->
             io:format("Enable: ~w~n", [Enable]),
             gs:config(editor,{enable, Enable});
        {gs, time, _\_/-\_} ->
              TimeStr = io_lib:format("Hr:Min:Sec is now ~w:~w:~w~n",
                                       tuple_to_list(time())),
             io:format("Insert Time: ~s~n", [TimeStr]),
              Enable = gs:read(editor, enable),
              gs:config(editor,{enable, true}),
              gs:config(editor,{insert, {insert, TimeStr}}),
             gs:config(editor,{enable, Enable});
        {gs, quit, _{-,-,-}} ->
           exit(normal);
         Other ->
              io:format("Other:~w~n",[Other])
     end,
     loop().
```
## 1.8.13 Scale

A scale object is used to select a value within a specified range.

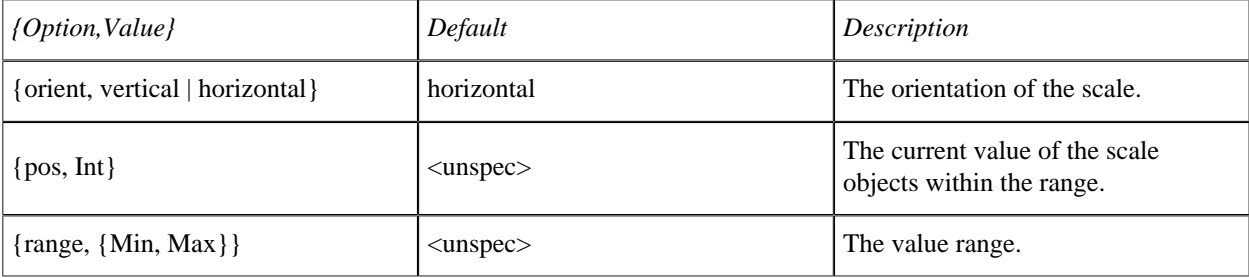

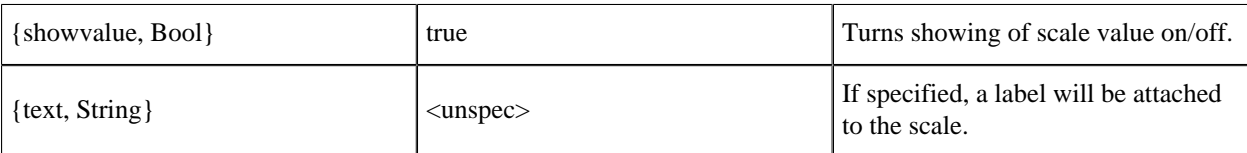

**Table 8.44: Scale Object Options**

| Event                                        |  |
|----------------------------------------------|--|
| $ $ {gs, Scale, click, Data, [Value $ \_$ )} |  |

**Table 8.45: Scale Object Options**

The following example prompts a user to specify an RGB-value for the background color of a window.

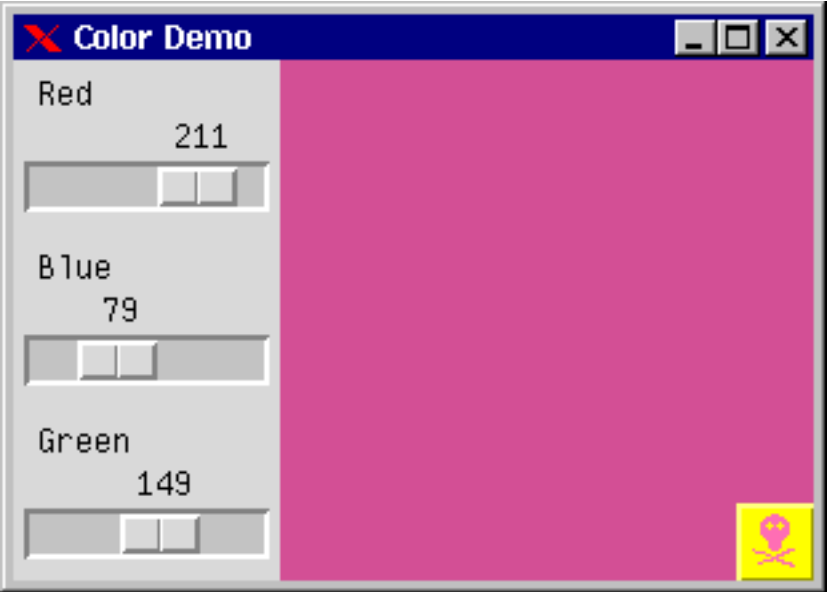

**Figure 8.16: Scale Objects for Selecting RGB Values for a Window**

```
-module(ex11).
-copyright('Copyright (c) 1991-97 Ericsson Telecom AB').
-vsn('$Revision: /main/release/3 $ ').
-export([start/0,init/0]).
start() ->
    spawn(ex11,init,[]).
init() ->
     I= gs:start(),
    W= gs:window(I, [{title, "Color Demo"},
                      {width,300},{height,195}]), 
    B=gs:button(W, [{label, {image, "die_icon"}}, \{x,271\}, \{y,166\},
                    {width,30}]),
```

```
 gs:config(B,[{bg,yellow},{fg,hotpink1},{data,quit}]),
    gs:scale(W,[{text,"Red"},{y,0},{range,{0,255}},
                  {orient,horizontal},
                 {height, 65}, {data, red}, {pos, 42}]),
     gs:scale(W,[{text,"Blue"},{y,65},{range,{0,255}},
                  {orient,horizontal},
                 {height, 65}, {data, blue}, {pos, 42})),
     gs:scale(W,[{text,"Green"},{y,130},{range,{0,255}},
                  {orient,horizontal},
                  {height,65},{data,green},{pos,42}]),
     gs:config(W,{map,true}),
     loop(W,0,0,0).
loop(W,R,G,B) ->
    gs:config(W,[bg,[R,G,B]]), receive
        {gs, _{-}}, click, red, [New_R|_]} ->
            loop(W, New R, G, B);{gs, \_, \text{click,green}, [New_G| ] \rightarrow loop(W,R,New_G,B);
        {gs, _{-}}, click, blue, [New_B|_{1}] ->
              loop(W,R,G,New_B);
         {gs,-,click,quit,-} ->
             true;
        {gs,W, \text{destroy}, _{-/-}} ->
              true
     end.
```
## 2 Reference Manual

The Graphics System application, *GS*, is a library of routines for writing graphical user interfaces. Programs written using GS work on all Erlang platforms and do not depend upon the underlying windowing system.

#### Erlang module

#### Warning:

GS is not recommended for use in new applications. Instead we recommend WX for applications that need a graphical user interface.

GS is deprecated and will be removed in the R16 release.

The Graphics System, GS, is easy to learn and designed to be portable to many different platforms.

In the description below, the type gsobj() denotes a reference to a graphical object created with GS. Such a reference is either a GS object identifier or the name of the object (an atom), if such a name exists. The functions all return the specified values or  $\{error, Reason\}$  if an error occurs.

Please refer to the GS User's Guide for a description of the different object types and possible options.

### **Exports**

```
config(GSObj, Options) -> ok
Types:
   GSOBj = gsobj()
   Options = [Option] | Option
     Option = {Key,Value}
```
Configures a graphical object according to the specified options.

```
create(ObjType, Parent) -> ObjId
create(ObjType, Parent, Options) -> ObjId
create(ObjType, Name, Parent, Options) -> ObjId
Types:
   ObjType = atom()
   Parent = gsobj()
   Name = atom()
   Options = [Option] | Option
     Option = {Key,Value}
```
Creates a new graphical object of the specified type as a child to the specified parent object. The object is configured according to the options and its identifier is returned. If no options are provided, default option values are used.

If a name is provided, this name can be used to reference the object instead of the object identifier. The name is local to the process which creates the object.

The following object types exist: window | button | radiobutton | checkbutton | label | frame | entry | listbox | canvas | arc | image | line | oval | polygon | rectangle | text | menubar | menubutton | menu | menuitem | grid | gridline | editor | scale

gs

```
create_tree(Parent, Tree) -> ok
Types:
   Parent = gsobj()
   Tree = [Object]
     Object = {ObjType,Options} | {ObjType,Options,Tree} |
   {ObjType,Name,Options,Tree}
```
Creates a hierarchy of graphical objects.

```
destroy(GSObj) -> void()
Types:
```

```
GSObj = gsobj()
```
Destroys a graphical object and all its children.

```
ObjType(Parent)
ObjType(Parent, Options)
ObjType(Name, Parent, Options)
```
These functions are shorthand equivalents of create/2, create/3, and create/4, respectively.

```
read(GSObj, Key) -> Value
```
Types:

```
GSObj = gsobj()
Key = atom()
Value = term()
```
Returns the value of an option key for the specified graphical object.

#### **start() -> ObjId**

Starts GS, unless it is already started, and returns its object identifier.

#### **stop() -> void()**

Stops GS and closes all windows. This function is not the opposite of start/0 as it will cause *all* applications to lose their GS objects.